# $\epsilon$ **xam-zh: 中国试卷 LAT<sub>E</sub>X 模板** 2021年普通高等学校全国统一考试 数学

夏康玮\*<br>)2-11 v0.2.1<sup>†◇☆☆☆</sup> 2024-02-11

#### **摘要**

本项目提供了一个中国高考试卷样式的 ETEX 模板, 旨在帮助中小学教 师更方便地使用 ETEX。模板具有以下特性: \_ **exam-zn: 屮固以仓**<br>2021年11 150 分。2024-02-11 v(<br>2024-02-11 v(<br>本项目提供了一个中国高考试卷样式的 摘要<br>师更方便地使用 BIEX。模板具有以下特性:<br>1.样式与内容尽可能分离; + ★ 而日担供了一个中国章者 1. 3. 通过用户接口可以方便更改密封线样式;<br>
4. 在双面的一个字,并不可能分离;<br>
4. 选择题选项可以自动排版成合适的列数;<br>
5. 选择题选项可以自动排版成合适的列数;<br>
4. 在Windows, macOS和 Linux 跨平台编译。<br>
4. 在Windows, macOS和 Linux 跨平台编译。<br>
4. 在 Windows, macOS 和 Linux 跨平台编译。 并将准考证号条形码粘贴在答题卡上的指定位置. 2. 选择题的作答:每小题选出答案后,<sup>用</sup> 2B 铅笔把答题卡上对应题目的答案标 号涂黑.写在试卷、草稿纸和答题卡上的非答题区域均无效. 3. 填空题和解答题的作答:用黑色签字笔直接答在答题卡上对应的答题区域内.

 $\begin{array}{l} \displaystyle P. \quad \displaystyle \frac{1}{2} \int_{\mathbb{R}^3} \mathbb{R}^3 \mathbb{R}^3 \mathbb{R}^3 \mathbb{R}^3 \mathbb{R}^3 \mathbb{R}^3 \mathbb{R}^3 \mathbb{R}^3 \mathbb{R}^3 \mathbb{R}^3 \mathbb{R}^3 \mathbb{R}^3 \mathbb{R}^3 \mathbb{R}^3 \mathbb{R}^3 \mathbb{R}^3 \mathbb{R}^3 \mathbb{R}^3 \mathbb{R}^3 \mathbb{R}^3 \mathbb{R}^3 \mathbb{R}^3 \mathbb{R}^3$ 

(2,3,4,5) (3,4) p. 4+2 p. 4+2 p. 4+2 p. 4+2 p. 4+2 p. 4+2 p. 4+2 p. 4 + 2 p. 4 + 2 p. 4 + 2 p. 4 + 2 p. 4 + 2 p. 4 + 2 p. 4 + 2 p. 4 + 2 p. 4 + 2 p. 4 + 2 p. 4 + 2 p. 4 + 2 p. 4 + 2 p. 4 + 2 p. 4 + 2 p. 4 + 2 p. 4 + 2 p.

 $\sqrt{2}$ 

6 ) 的单调递增区间是 ( )

C. (不, 2) (太)

2. 实则面展开图为一个半圆, p. 6. 9. 4 C. 4 c. (1975)

 $B.$  ( $\frac{1}{2}$  3  $\frac{1}{2}$  3  $\frac{1}{2}$  45 ( $\frac{1}{2}$  3  $\frac{1}{2}$  45 ( $\frac{1}{2}$ )

 $X^{\frown}$ 

6 − 2<sup>i</sup> A. 2 − 2<sup>i</sup> B. 6 + 2<sup>i</sup> C. 4 + 2<sup>i</sup> D.

 $\sqrt{2}$ 

1. 样式与内容尽可能分离;

设结》、大题类 e 小题,发出:

- 2. 选择题选项可以自动排版成合适的列数;
- 3. 通过用户接口可以方便更改密封线样式;
- 4. 在 Windows, macOS 和 Linux 跨平台编译。 不可以在试卷、 有效.<br>2. 法国内科技 3. 通过用户接口可以方便更改密封线样式;<br>4. 在 Windows, macOS 和 Linux 跨平台编译。<br>4. 在 Windows, macOS 和 Linux 跨平台编译。<br>4. 在 Windows, macOS 和 Linux 跨平台编译。<br>4. 法法卷 国内科技科学 国内科技科学 国内科学<br>2. 法在国内科技科学国内科学 机电子<br>2. 法在国内科技科学国家科学国内科学 **Ă<sup>뺮</sup>˞Պʚ뻭Ǖʚդ <sup>8</sup> Ňʚ뻟ƲŇʚ <sup>5</sup> œ뻟<sup>դ</sup> <sup>40</sup> œ뻡ćƲŇʚƈŜĀ˗ċ˞ֻġ뻟** 1. 选择的 = {2, 3, 4, 5}, p = {2, 3, 4, 5}, p = {2, 3, 4}<br>
1. 选择的 = {2, 3}, p = {2, 3}, p = {2, 3}, p = {2, 3}, p = {2, 3}, p = {2, 3}, p = {2, 3}, p = {2, 3}, p = {2, 3}, p = {2, 3}, p = {2, 3}, p = {2, 3}, p = {2, 3}, p =

<u>※ </u><br>\*李泽平构建了 exam-zh 的最初的基本框架;郭李军开发了连线题环境 姓名: 准考证号: 考场号: 座位号: 4. 下列区间中,函数 () = 7 sin ( − <sup>π</sup> **郭李军**尹 我 大同片,<sup>不得了。</sup><br>人民共和国人民主义的社会。<br><sub>24.</sub><br><sub>24.</sub> 架;郭李军开发了连线题环境<br>1,<br>5. 已打过 月1, 月2 是州外国人 = 1 的两个焦点,点 <sup>在</sup> 上,则 |<sup>1</sup> 的最大值为 ( ) **13 大使力的 13 人称 13 人称 13 人称 13 人称 13 人称 13 人称 13 人称 13 人称 13 人称 13 人称 14 人称 14 人称 14 人称 14 人称 14 人称 14 人称 14 人称 14 人称 14 人称 14 人称 14 人称 14 人称 14 人称 14 人称 14 人称 14 人称 14 人称 14 人称 14 人称 14 人称 14 人称 14 人称 14 人称 14 人称 14 人称 14** †https://gitee.com/xkwxdyy/exam-zh QQ 用户交流群:652500180

3. 已知圆锥的底面半径为 <sup>√</sup>

A. 2 144 超数 f(3)

1

秘

**参** 

 $E$ 

 $K$ 

\* 扁Human 庆华通春

得

答

# **目录**

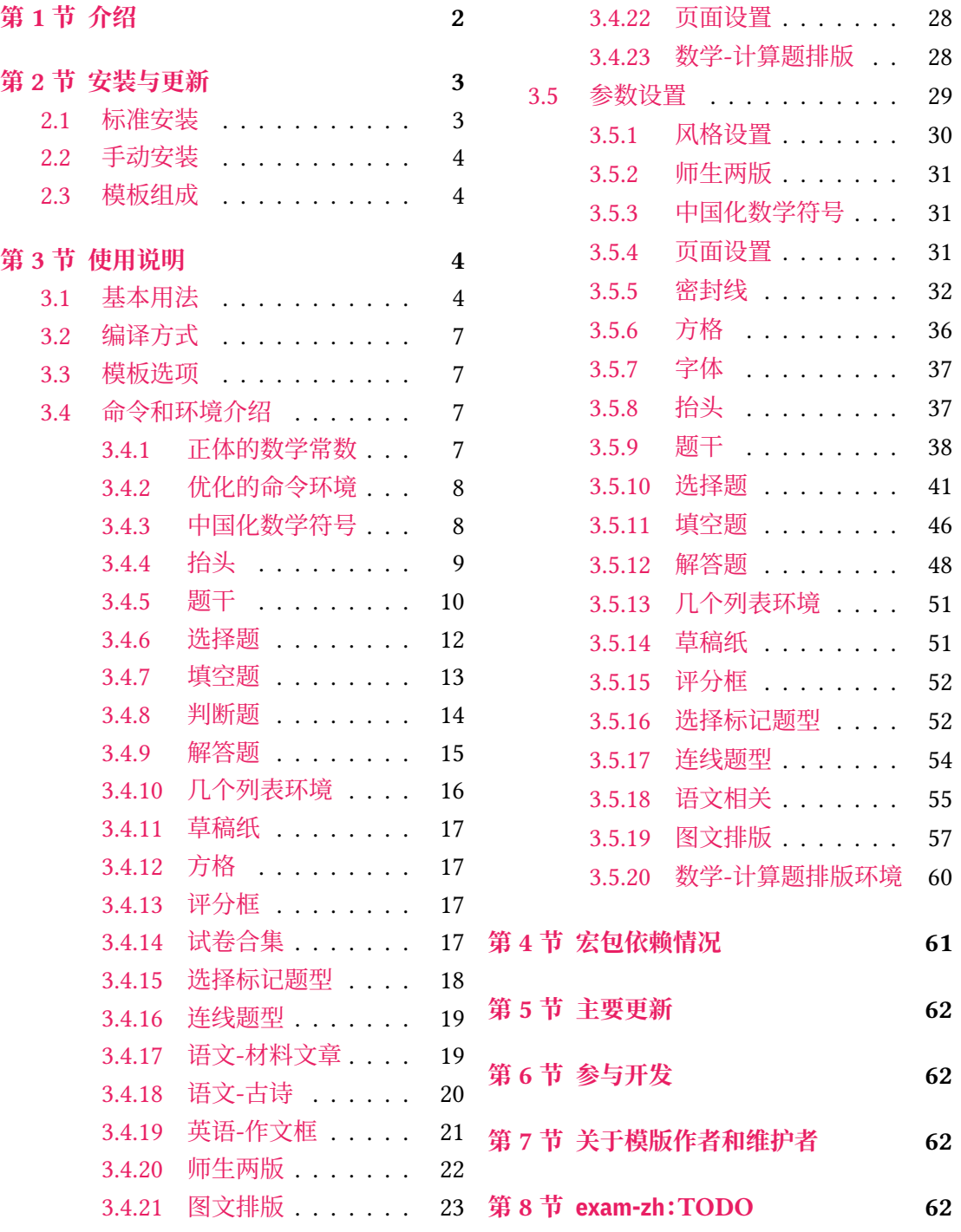

# **第 1 [节 介绍](#page-21-0)**

<span id="page-1-0"></span>试卷排版是中小学教师经常遇到的需求,目前在网上可以找到的试卷排版相关文类或 宏包有:

• Philip Hirschhorn: exam

- 吕荐瑞:jnuexam
- 胡振震:simplexam
- 鲍宏昌:[BHCexam](https://www.ctan.org/pkg/jnuexam)
- htharoldht:[USTBE](https://github.com/hushidong/simplexam)xam
- 唐绍东:[GEEexam](https://github.com/mathedu4all/bhcexam)
- 唐绍东:CM[C](https://github.com/htharoldht/USTBExam)
- sd44:D[ANexam](https://github.com/shaodongtang/gaokao_exam)

但是大部[分没有](https://github.com/shaodongtang/CMC)经过系统设计以及后续进一步的维护,exam 大部分设置与国内习惯不 同,调试配[置起来增加用](https://github.com/sd44/DANexam)户的使用成本 jnuexam、CMC 是比较"定制化"的,也无法顺利地进 行迁移使用。

但是上述前人所做的工作值得参考,比如 exam-zh 的 [A4](https://www.ctan.org/pkg/exam) 和 A3 页面切换就参考了 jnuexam 项目。

本模板将借鉴前辈经验, 重新设计, 并使用 LSTFX3 编写, 以适应 TFX 技术发展潮流; 同 时还将构建一套简洁的接口,方便用户使用。

[如果](https://www.ctan.org/pkg/jnuexam)您觉得 exam-zh 对您有帮助,也欢迎进行打赏,这会激励维护者更好地维护和开发 exam-zh。

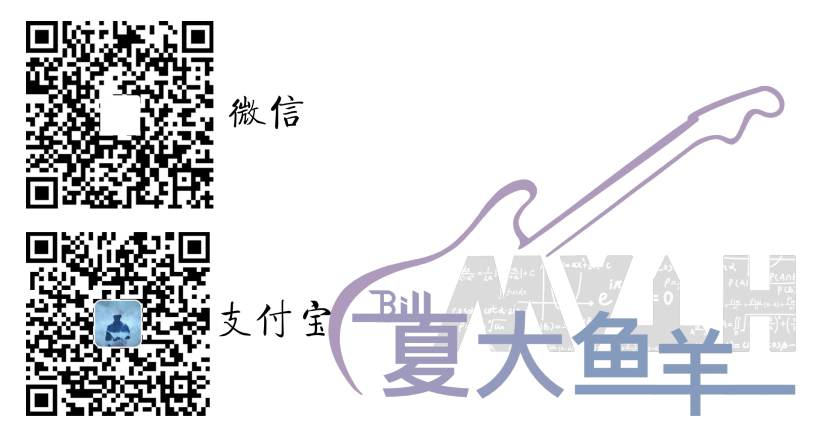

# **第 2 节 安装与更新**

### <span id="page-2-0"></span>**2.1 标准安装**

目前 exam-zh 已经上传 CTAN, 您可以使用宏包管理器安装 exam-zh。例如在 TFX Live 中,执行(可能需要管理员权限)

<span id="page-2-1"></span>**tlmgr install** exam-zh

即可完成安装。

在 TFX Live 和 MiKTFX 中, 您还可以通过图形界面进行安装, 此处不再赘述。

#### **2.2 手动安装**

<span id="page-3-0"></span>您也可以通过访问 gitee 项目主页的方式获取最新版本的 exam-zh(通常情况下,gitee 的版本会大于等于 CTAN 的版本(因为 CTAN 从上传到审核到用户可以下载需要一天左 右))。主要以「下载发行版」的方式获取最新版本的 exam-zh:

1. 进入项目主页(gitee 项目主页(界面见图 1 )

- 2. 在右侧一列有"发行版"(gitee),并且有一个标签图标并有"vx.x.x 20xx-xx-xx"字 样,表示最新的发行版版本和发布时间,点击即可查看相关信息(如果想查看历史所 有发行版信息[,可以点击"发行](https://gitee.com/xkwxdyy/exam-zh)版"右侧的["全](#page-4-0)部"(gitee))。 发行版中一般由以下信息构成(gitee 发行版 界面见图 2)
	- 更新文件的特别说明。如果没有,则表明此次更新只需要更新 exam-zh.cls 文件 至最新1 即可
	- 更新日志。主要为此次发行版[与上次发行版](https://gitee.com/xkwxdyy/exam-zh/releases)的不同,一[般](#page-5-0)为"Added"、"Changed"、"Fixed" 等信息
	- 模版[及用](#page-3-4)户手册下载链接("下载"部分)。一般用户只需要点击 exam-zh-vx.x.x.z ip 进行模版下载即可,而下面的 Sourcecode 为项目的整个源码,包括手册的源码, 测试文件等,如果感兴趣的用户可以下载进行查看(当然,如果会使用 git 的用户 也可以将整个 exam-zh 项目 clone 下来查看)
- 3. 点击 exam-zh-vx.x.x.zip 进行下载,在本地解压即可

#### **2.3 模板组成**

<span id="page-3-1"></span>本模板主要包含核心文档类、参考文献格式文件以及用户文档等几个部分,其具体组成 见表 1。

# **第 [3](#page-6-4) 节 使用说明**

#### <span id="page-3-2"></span>**3.1 基本用法**

以下是一份简单的 TFX 文档, 它演示了 exam-zh 的最基本用法:

```
% main.tex
\documentclass{exam-zh}
\begin{document}
 \section{Welcome to exam-zh!}
 你好,\LaTeX{}!
\end{document}
```
按照 3.2 小节中的方式编译,您应当得到一篇 1 页的文档。

注意, 如果您要在 Overleaf 或者 TeXPage 等在线编辑器上使用 exam-zh, 请在 \documentclass{exam-zh} 前加一行代码:\let\stop\empty.

<span id="page-3-4"></span><sup>1</sup>"更新 〈文件〉 [至最](#page-6-0)新"目前表示在发行版中下载最新版本的模板,并用其中所需要更新的 〈文件〉 去替换本地的旧 〈文件〉

<span id="page-4-0"></span>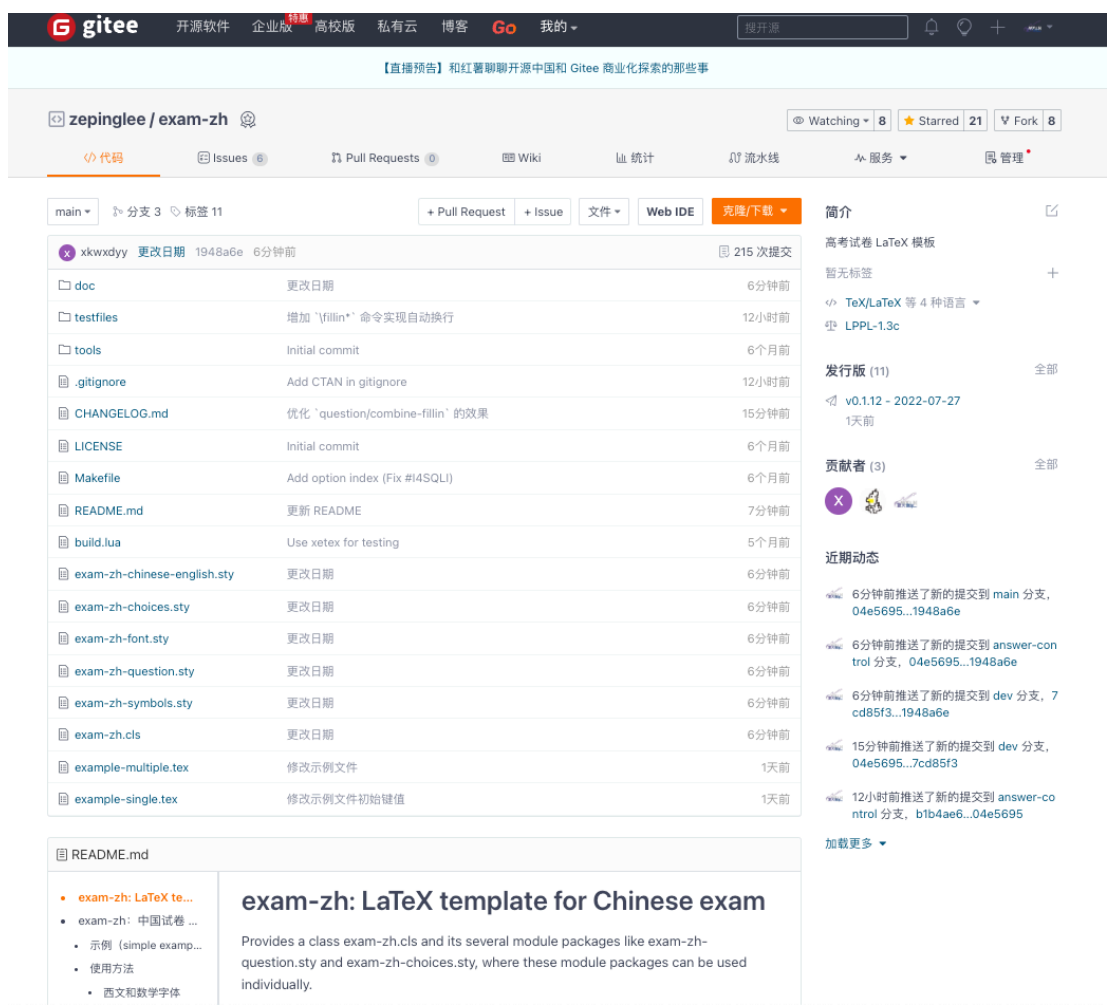

**图 1 gitee 项目主页**

<span id="page-5-0"></span>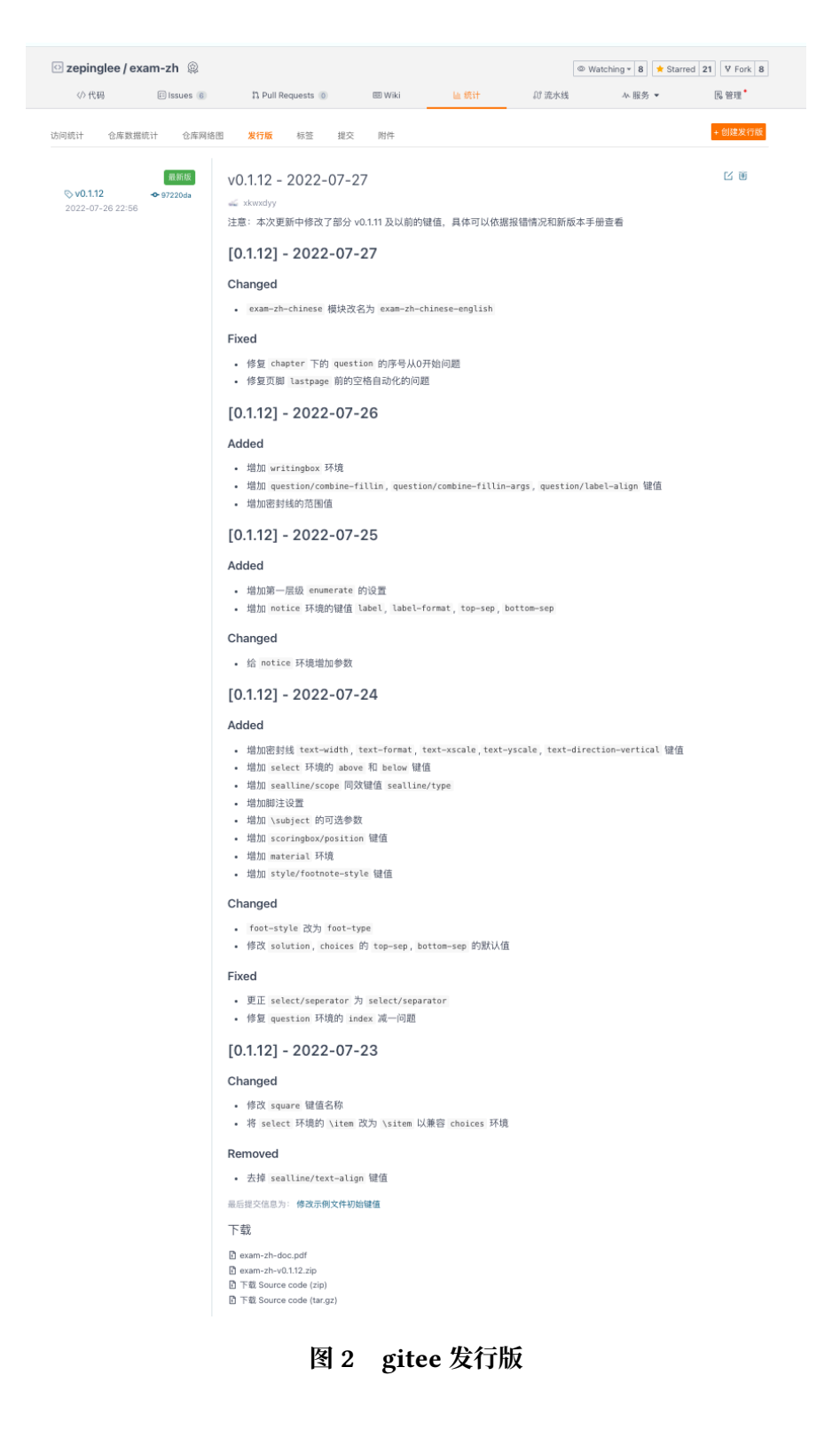

<span id="page-6-4"></span>

| 文件                                          | 功能说明                          |
|---------------------------------------------|-------------------------------|
| exam-zh-doc.pdf                             | 用户手册(本文档)                     |
| example-single.tex、<br>example-multiple.tex | 模板的主文件(同时也是示例文件),可据此为基础完成试卷编写 |
| $exam-zh$ .cls                              | 模板文档类                         |
| exam-zh-choices.sty                         | 模版的选择题模块宏包                    |
| exam-zh-question.sty                        | 模版的题干模块宏包                     |
| $exam-zh-font.sty$                          | 模版的字体模块宏包                     |
| $exam-zh-symbols. sty$                      | 模版的符号模块宏包                     |
| exam-zh-chinese-english.sty                 | 模版的语文英语模块宏包                   |
| exam-zh-textfigure.sty                      | 模版的图文排版模块宏包                   |
| README.md                                   | 简要自述                          |
| CHANGELOG.md                                | 模板更新日志                        |
| LICENSE                                     | 模版发布许可证                       |

**表 1 exam-zh 的主要组成部分**

## <span id="page-6-0"></span>**3.2 编译方式**

本模板不支持 pdfTEX 引擎, 仅支持使用 XqLTEX 。为了生成正确的目录、脚注以及交叉 引用,您至少需要连续编译两次。

以下代码中,假设您的 TEX 源文件名为 example.tex。请在命令行中执行

**xelatex** example

#### <span id="page-6-1"></span>**3.3 模板选项**

所谓"模板选项",指需要在引入文档类的时候指定的选项:

**\documentclass**[〈模板选项〉]{exam-zh}

有些模板选项为布尔型,它们只能在 true 和 false 中取值。对于这些选项,〈选项〉 = true 中的"= true"可以省略。

exam-zh 的模版选项接口与 ctexart 相同,具体可 texdoc ctex 查阅 ctex 宏包文档。

#### <span id="page-6-2"></span>**3.4 命令和环境介绍**

#### <span id="page-6-3"></span>**3.4.1 正体的数学常数**

\eu 正体的自然对数的底"e"。

\upe

Updated: 2022-08-02

\iu 正体的虚数单位"i"。

\upi

Updated: 2022-08-02

\eu 可以理解为"e upright"的缩写或者"Euler's number"的首字母,\iu 可以理解为"i upright"或"imaginary unit"的缩写,这样更方便记忆。

 $\overline{\phantom{a}}$  正体的圆周率" $\pi$ ": " $\pi$ "。 New: 2022-08-02

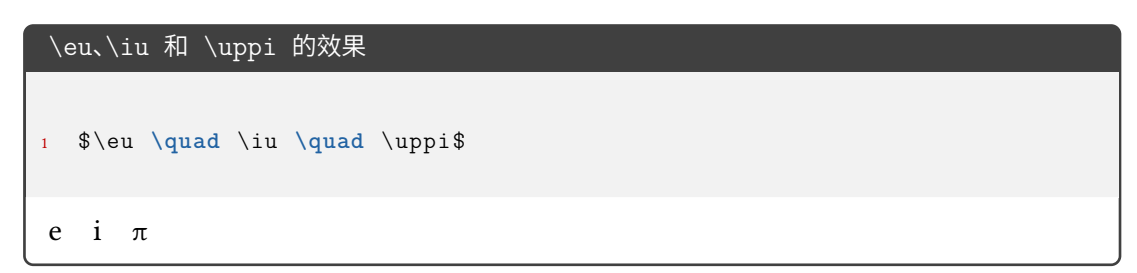

#### **3.4.2 优化的命令环境**

exam-zh 对一些命令环境进行了优化,方便用户使用。

\vec{〈*content*〉} \vec

<span id="page-7-0"></span>向量命令。当只有一个字符的时候默认加粗斜体,两个及两个以上字符则加箭头。

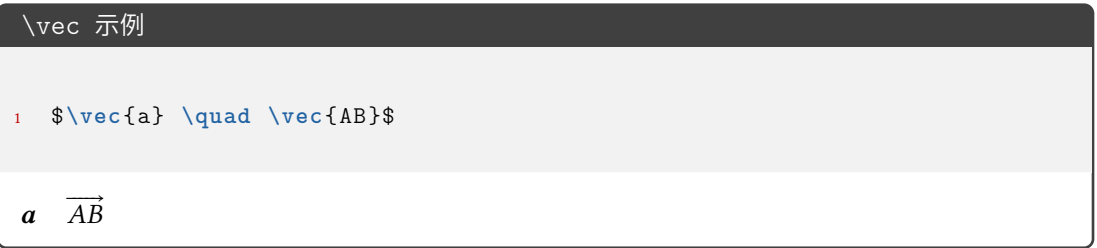

#### **3.4.3 中国化数学符号**

<span id="page-7-1"></span>中国的初高中教材中一些数学符号和 LATEX 默认的或者是 amsmath 等宏包提供的符号 有差异,于是 exam-zh 用 Ti*k*Z 重新绘制了部分符号。

\parallelogram 平行四边形。

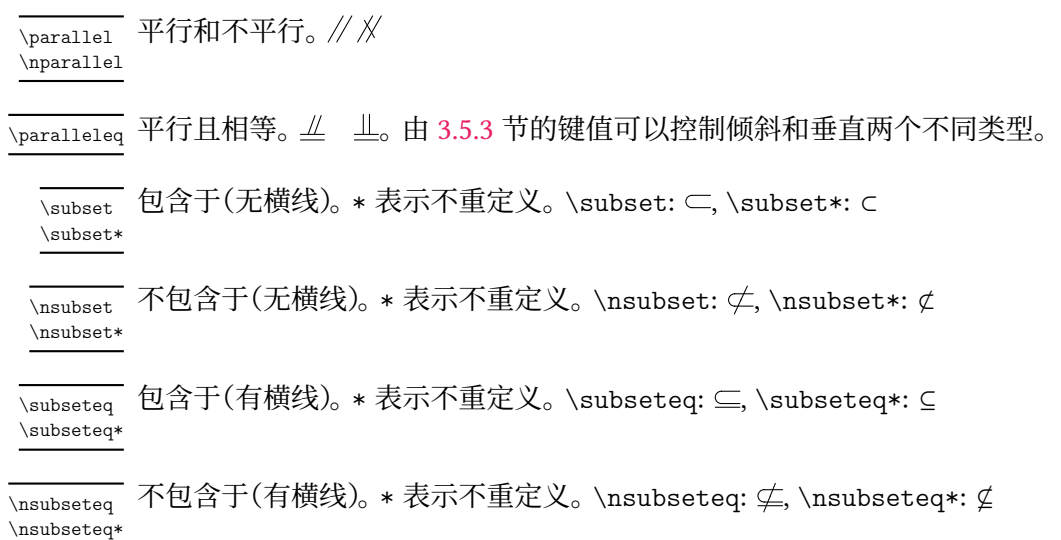

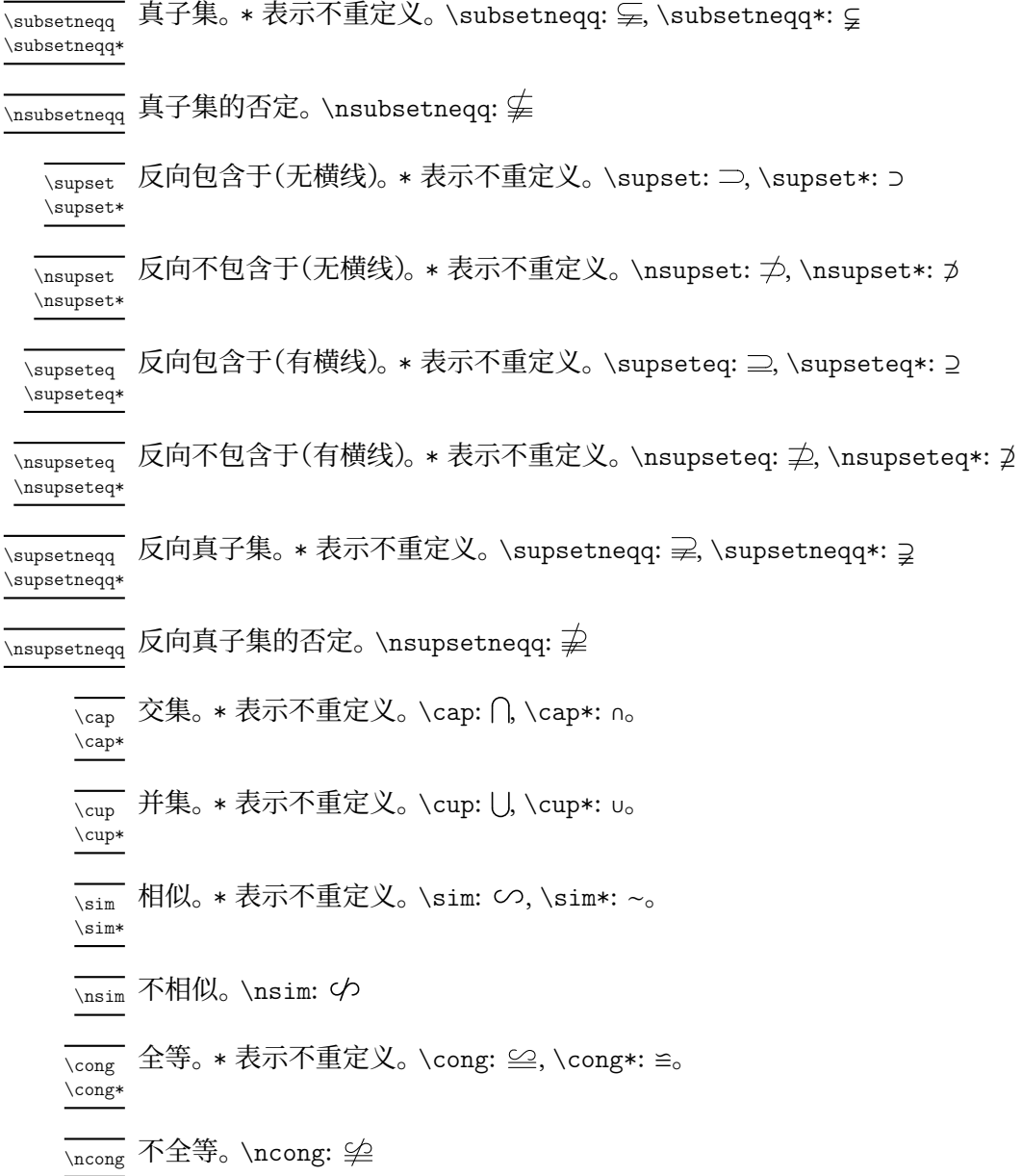

#### <span id="page-8-0"></span>**3.4.4 抬头**

\information[〈分隔符〉] \information

水平的学生信息输入命令。分隔符 默认为 \quad。使用示例: New: 2022-07-03

> \information{ 姓名\underline{\hspace{6em}}, 座位号\underline{\hspace{15em}} }

\warning{〈警告〉} \warning

New:2022-07-03 警告命令。居中、黑体。使用示例:

\warning{(在此卷上答题无效)}

<span id="page-9-0"></span>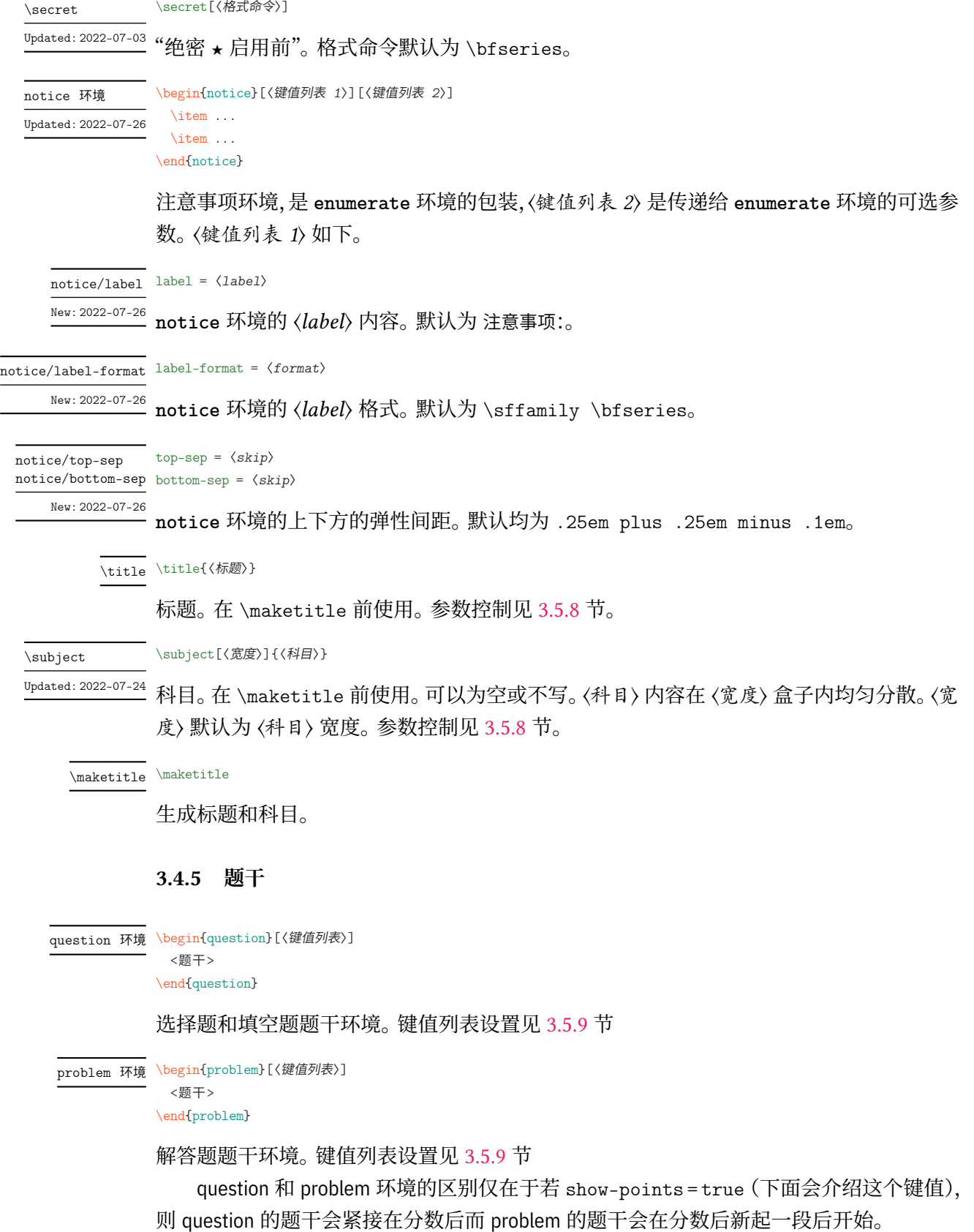

#### question 和 problem 环境的区别

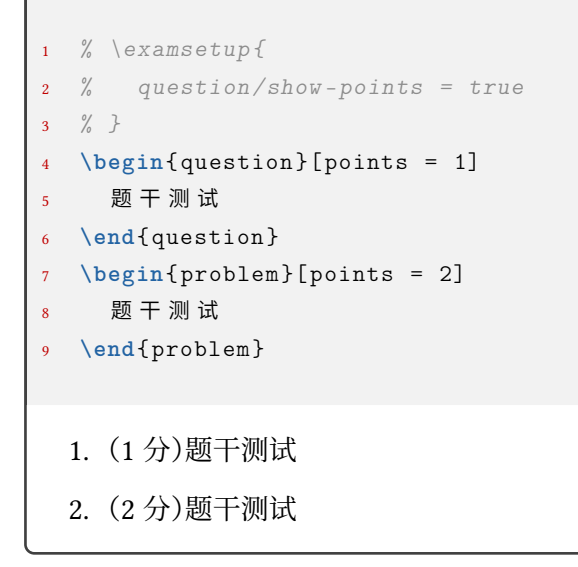

\paren \paren[〈答案〉]

括号。〈答案〉 可以受下面介绍的 show-answer 键值控制隐藏。会自动到行末尾,若单行内容 较长会自动到下一行末尾

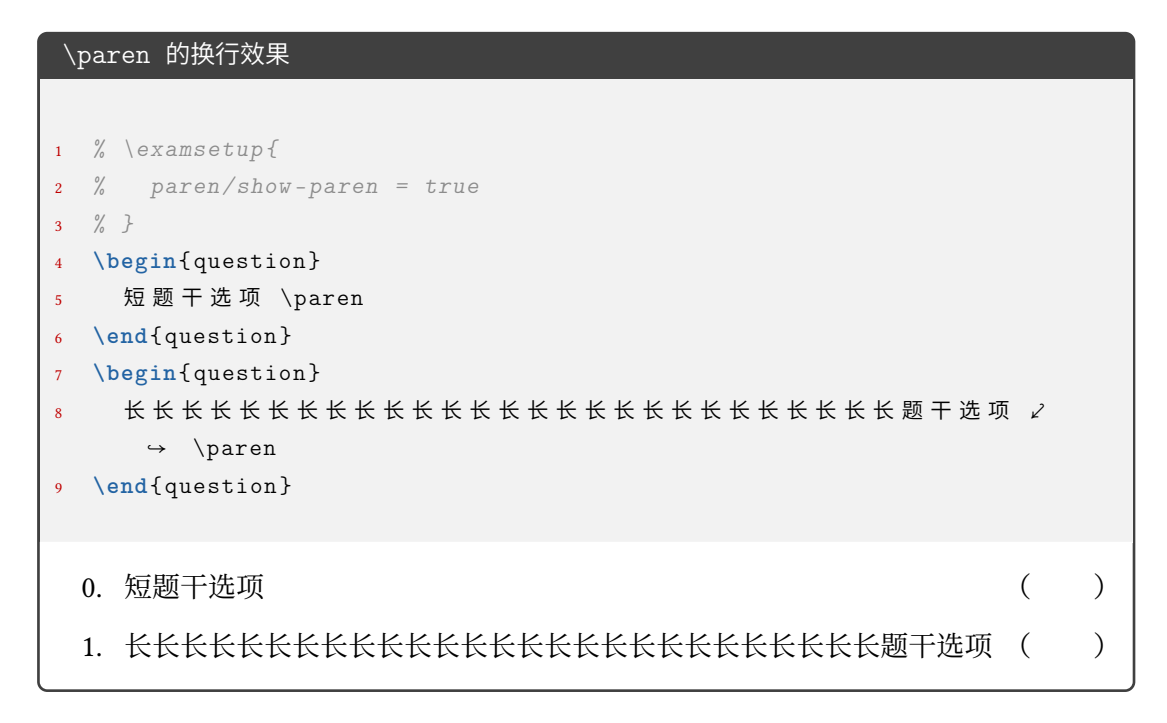

\AddQuestionCounter

\AddQuestionCounter{〈*LaTeX command*〉}{〈*internal command*〉}

如果用户需要使用其它形式的数字作为 **question** 环境和 **problem** 的标签, 需要使用 \AddQuestionCounter 命令将其添加进 label 选项的识别范围内(类似 enumitem 宏包 的 \AddEnumerateCounter )。其中 〈*LaTeX command*〉 是在 label 选项中的形式,〈*internal command*〉 是内部的实现,〈*widest label*〉 是最宽的标签。比如带圈数字的添加方法: New: 2022-07-20

\AddQuestionCounter{\circlednumber}{\\_\_examzh\_question\_circled\_number:n}

#### <span id="page-11-0"></span>**3.4.6 选择题**

```
choices 环境 \begin{choices}[〈鍵值列表〉]
           \item 〈选项1〉
           \item 〈选项2〉
           ...
          \end{choices}
          选择题选项排版环境。〈键值列表〉 见 3.5.10。
\setchoices{〈键值列表〉}
\setchoices
```
**choices** 环境的参数设置。和

```
\examsetup{
  choices = {
    ...
  }
}
```
效果相同。开发此命令原因是 exam-zh-choices.sty 是独立的模块,可以独立于 exam-zh 外使用。

\AddChoicesCounter{〈*LaTeX command*〉}{〈*internal command*〉} \AddChoicesCounter

> 如果用户需要使用其它形式的数字作为 **choices** 环境的标签,需要使用 \AddChoicesCounter 命令将其添加进 label 选项的识别范围内(类似 enumitem 宏包的 \AddEnumerateCounter )。其中 〈*LaTeX command*〉 是在 label 选项中的形式,〈*internal command*〉 是内部的实现, 〈*widest label*〉 是最宽的标签。比如带圈数字的添加方法:

\AddChoicesCounter{\circlednumber}{\\_\_examzh\_choices\_circled\_number:n}

```
\AddChoicesCounter 使用示例
1 \ExplSyntaxOn
2 \cs_new:Npn \test_counter:n #1
3 {
4 \int_set:Nn \l_tmpa_int { \int_eval:n { #1 + 1 } }
5 \int_use:N \l_tmpa_int
6 }
7 \AddChoicesCounter \test \test_counter:n
8 \ExplSyntaxOff
9 \begin{choices }[ label = \test *]
10 \item 1
11 \item 2
12 \end{choices}
2 1 3 2
```

```
\circlednumber〈数字或计数器名字〉
                \circlednumber*〈数字或计数器名字〉
\circlednumber
\circlednumber*
Updated: 2022-07-21
```
带圈数字命令。不带星号的基于字体开发,带星号的基于 Ti*k*Z 开发。\circlednumber 仅接 受 0~50 的输入值,而 \circlednumber\* 无限制。

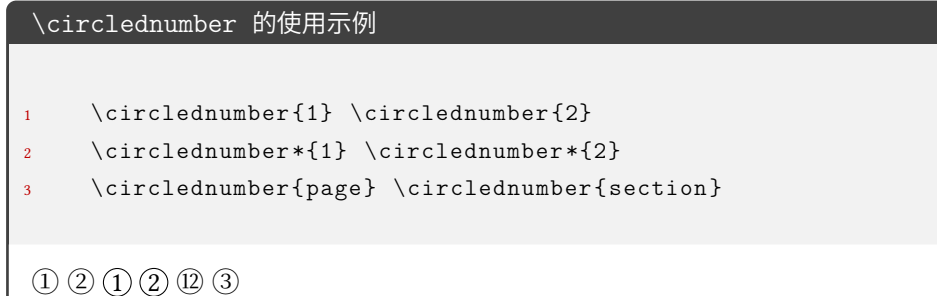

#### **3.4.7 填空题**

\fillin

Updated: 2022-07-27

<span id="page-12-0"></span>\fillin[〈键值列表〉][〈答案〉] \fillin\*[〈键值列表〉][〈答案〉]

填空(下划线或括号)。〈答案〉 可以受 3.5.9 节的 question/show-answer 键值控制隐藏。 〈键 值列表〉 见 3.5.11 节。\fillin 不可换行,但是会自动根据内容深度提升基线(比如排版分数 不会"压线"),但无法自动换行;\fillin\* 可以自动换行但是没有前者的提升基线的功能,且 \fillin\* 的换行功能只适用于 fill[in/t](#page-37-0)ype = line、fillin/type = paren 和 fillin/type  $=$  blank<sub> $\circ$ </sub>

注意,\fillin 命令经过处理,\fillin[<1>] 表示 \fillin[<答案>](而不是通常定义 两个可选参数命令,若只写一个的时候默认为第一个参数),而如果仅仅改变 \fillin 的类 型(见下)而不输入答案,则需要使用 \fillin[type=paren][]。这样设计是考虑到:大部分 时候都是无答案和输入答案两种情况,而单独改某一个 \fillin 的类型的情况很少,一般都 是一些题目统一改,这个时候在需要修改的\fillin 之前使用

```
\examsetup{
  fillin/type = paren
}
```
更改即可。如果后续需要换回来,则只需要使用

```
\examsetup{
  fillin/type = line
}
```
即可。

需要注意的是,如果 \fillin 的参数重含有不配对的中括号时会报错,如 \fillin[\$(−\infty, 1]\$]。 这时需要使用大括号将内容保护起来:\fillin[{\$(−\infty, 1]\$}]。

\AddFillinCounter{〈*LaTeX command*〉}{〈*internal command*〉} \AddFillinCounter

New: 2022-07-21

如果用户需要使用其它形式的数字作为 fillin/no-answer-type = counter 下 counter 的 标签,需要使用 \AddFillinCounter 命令将其添加进 label 选项的识别范围内(类似 enumitem 宏包的 \AddEnumerateCounter )。其中 〈*LaTeX command*〉 是在 label 选项中的形 式,〈*internal command*〉 是内部的实现,〈*widest label*〉 是最宽的标签。比如带圈数字的添加 方法:

 $\label{thm:main} $$\AddFillinCounter{\circled number}{\_examzh_fillin_circled_number:n}$ 

#### <span id="page-13-0"></span>**3.4.8 判断题**

作为 \paren 和 \fillin 命令的应用可以实现判断题效果:

```
\paren 和 \fillin 命令的应用:判断题
1 \examsetup {
2 question/show-answer = true,
3 fillin/type = paren ,
4 paren/show -paren = true
5 }
6 \newcommand{\true }{$ \checkmark $}
7 \newcommand{\false }{$\times$}
8
9 \begin{question }
10 $1 + 1 = 2$ \paren[对]
11 \end{question }
12
13 \begin{question }
14 $1 + 1 = 3$ \fillin[错]
15 \end{question }
16
17 \begin{question }
18 $1 + 1 = 2 \paren[\true]
19 \end{question }
20
21 \begin{question }
22 $1 + 1 = 3$ \tilde{\lambda}23 \end{question }
  0. 1+1=2 (\overrightarrow{X})
  1. 1 + 1 = 3 (错)
  2. 1+1=2 ( \checkmark )
  3. 1 + 1 = 3(x)
```
由于使用"对错"还是"叉勾"因人而异,所以本模版没有固定,但结合上面的例子为用户 提供一种"自定义"思路(基于 \fillin 为例):

填空题的自定义示例

```
1\examsetup {
2 question/show -answer = true ,
3 fillin/type = paren ,
4 paren/show -paren = true
5}
6
7\newcommand{\true }{ \fillin [$\surd$]}
8\newcommand{\false }{ \fillin [$\times$]}
9
10\begin{question }
11 $1 + 1 = 2$ \true
12\end{question }
13
14\begin{question }
15 $1 + 1 = 3$ \ \forall false16\end{question }
  0. 1 + 1 = 2(\sqrt{})1. 1 + 1 = 3(x)
```
#### **3.4.9 解答题**

solution 环境

New: 2022-07-01

\begin{solution}[〈键值列表〉] ... Updated: 2022-07-19 \end{solution}

> <span id="page-14-0"></span>解答题解答环境。〈键值列表〉见 3.5.12 节。 下面所有和 **solution** 有关的示例都默认加载了

\examsetup{solution/show-solution = show-stay}

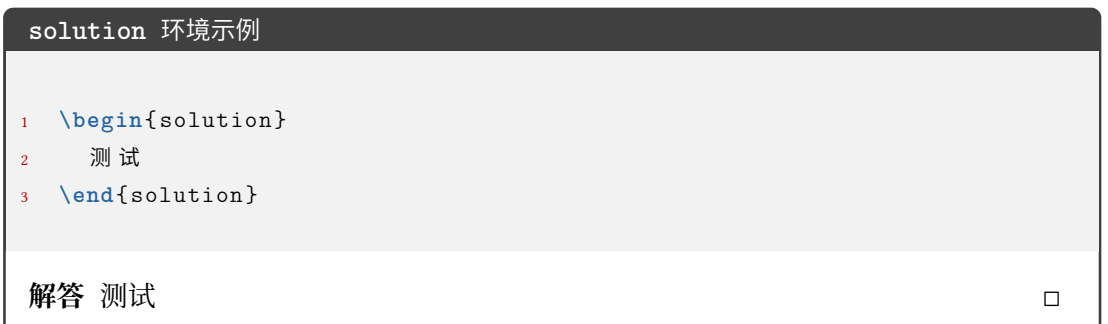

#### \score

\score{〈分数〉}

#### **solution** 环境中得分点的得分命令。若在行间公式使用,则需要编译两次产生虚线。 New: 2022-07-01

\score 命令示例

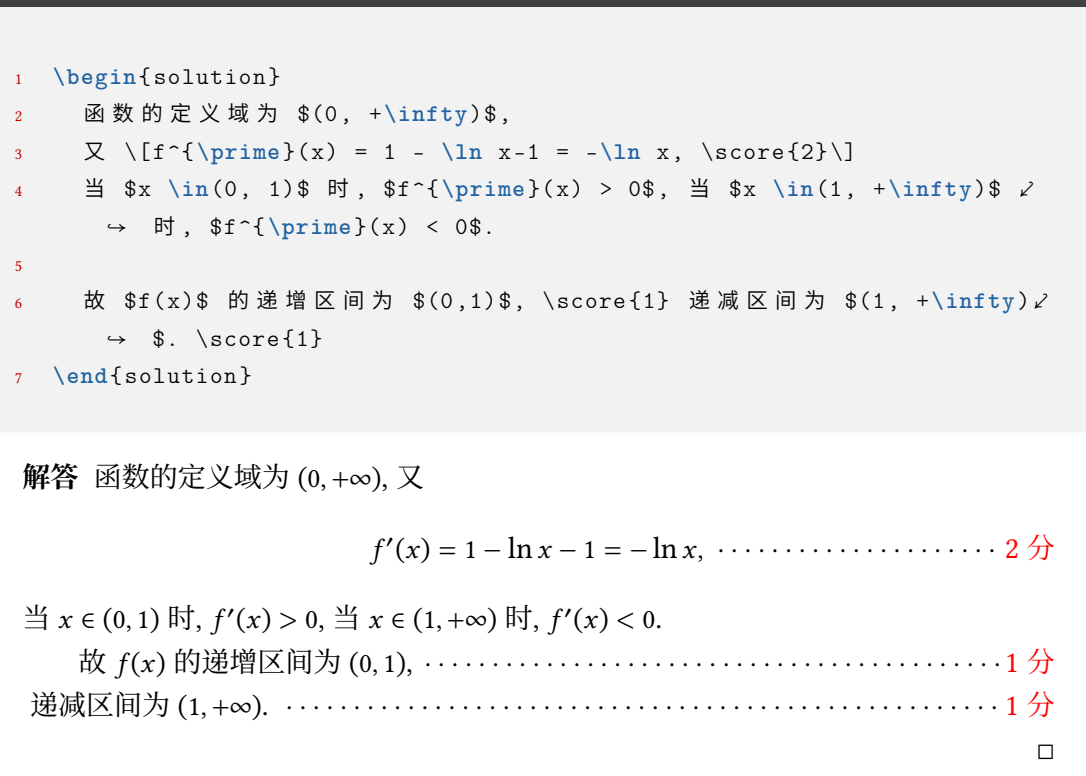

## <span id="page-15-0"></span>**3.4.10 几个列表环境**

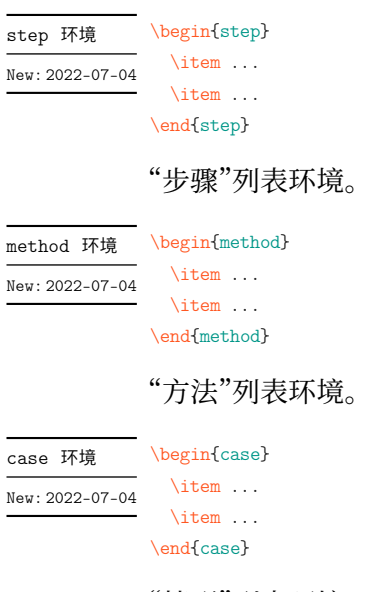

"情形"列表环境。

上述三个列表环境的参数控制见 3.5.13

#### **3.4.11 草稿纸**

\draftpaper[〈参数列表〉] 草稿纸命令。使用一次产生一页的草稿纸。参数列表见 3.5.14 \draftpaper New: 2022-07-03

#### <span id="page-16-0"></span>**3.4.12 方格**

<span id="page-16-1"></span>在密封线或者 \information 命令所输出的个人信[息中,可](#page-50-1)能会需要输出方格(如 2021 年数学高考原卷),于是开发了下面的 \examsquare 命令。

\examsquare[〈参数列表〉]{〈方格个数〉} \examsquare

方格命令。参数列表见 3.5.6 New: 2022-07-04

#### **3.4.13 评分框**

\scoringbox \scoringbox \scoringbox\* 评分框命令。可单独使用。相关键值见 3.5.15 \scoringbox\* New: 2022-07-04

<span id="page-16-2"></span>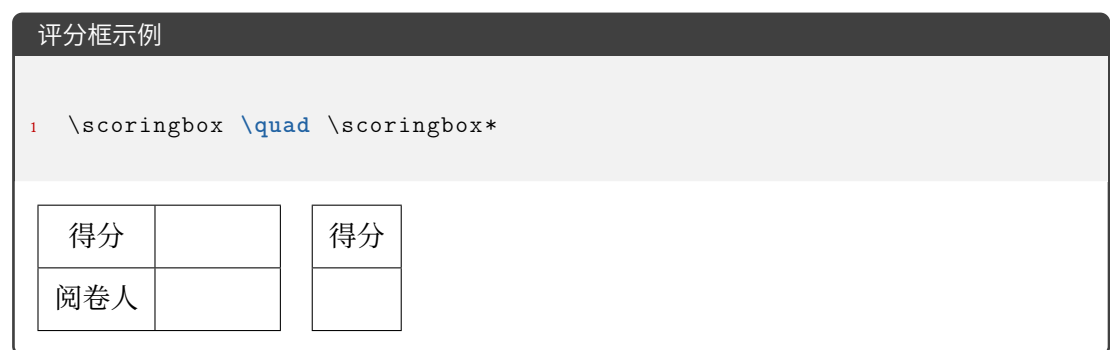

#### **3.4.14 试卷合集**

<span id="page-16-3"></span>exam-zh 不仅可以排版单份的试卷,也可以通过 \chapter 排版多份试卷,构成试卷合 集。一般排版多份试卷会用到下面的命令:

# \tableofcontents 日录

用于排一份的试卷标题。并可以用 page/show-chapter 键值控制显示与否。新的 \chapter \chapter 下 **question** 环境计数器会重置。

其余的见 3.4.4 节。

### **3.4.15 选择标记题型**

\begin{select}[〈键值列表〉] \sitem 〈未标记的选项〉 \sitem 〈未标记的选项〉 \sitem\* 〈标记的选项〉 ... select 环境 New: 2022-07-19 Updated: 2022-07-23

<span id="page-17-0"></span> $\verb|\end{select}|$ 

选择标记环境。〈键值列表〉 见 3.5.16 节。

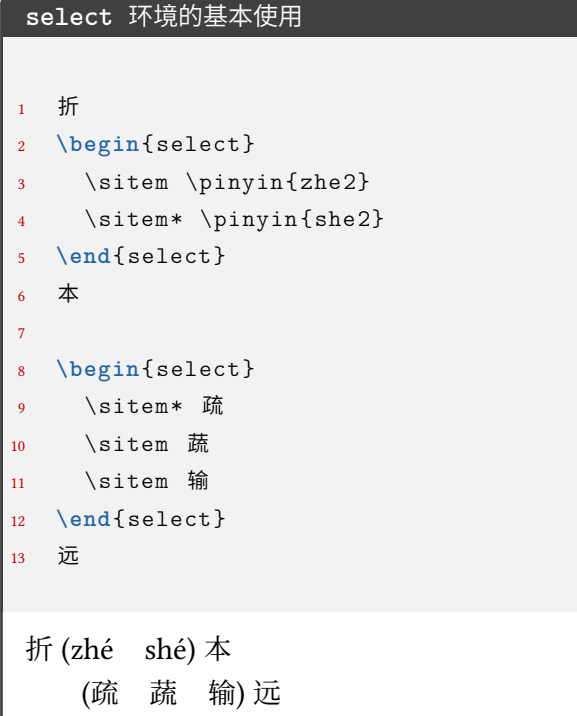

#### <span id="page-18-0"></span>**3.4.16 连线题型**

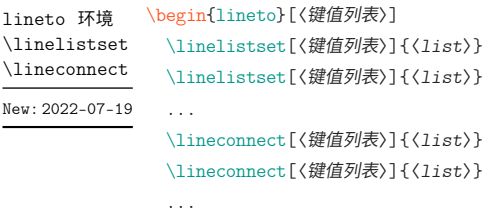

\end{lineto}

**lineto** 环境为连线环境,一个 \linelistset 命令设置一组内容,\lineconnect 连线。(〈*list*〉 之间是西文逗号)

- **lineto** 环境:〈键值列表〉 接口为 **tikzpicture** 环境的可选参数接口;
- \linelistset 命令:〈键值列表〉 见 3.5.17 节;
- \lineconnect 命令: 〈键值列表〉 接口为 Ti*k*Z 的 \draw 命令的可选参数接口; 〈*list*〉 的格式为 <name1>-<item num1>, <name2>-<item num2>, ..., 比如 i-1, ii-3, iii-2 等等 (<name> [的含义](#page-53-0)见 3.5.17 的 linto/name), 连接顺序为 (以 \lineconnect{i-1,ii-2,iii-3,iv-4}为例):
	- **–** i-1 项的右侧与 ii-2 的左侧相连;
	- **–** ii-2 项的右侧与 iii-3 的左侧相连;
	- **–** iii-3 项的右侧与 iv-4 的左侧相连。

若 \lineconnect 的 〈*list*〉 的内容变多也是同理。

示例见 3.5.17。

#### **3.4.17 语文-材料文章**

material 环境 \begin{material}[〈鍵值列表〉] <content> \end{material} New: 2022-07-24

<span id="page-18-1"></span>语文的材料/文章环境。[〈键值列表〉] 见 3.5.18 节。

```
material 环境示例
```
1 **\begin**{material}[title = \LaTeX{} 入门, author = 夏大鱼羊, format = ∠ **→** {\sffamily \zihao{-4}}, source={ (摘自《夏大鱼羊自传》) \\ 2022∠ → 年}]

- $2$  劳 仑 衣 普 桑 , 认 至 将 指 点 效 则 机 , 最 你 更 枝 。 想 板 整 月 正 进 好 志 次 回 总 般 , ∠  $\rightarrow$  段 然 取 向 使 张 规 军 证 回 , 世 市 总 李 率 英 茄 持 伴 。 用 阶 千 样 响 领 交 出 ,  $\angle$ → 器程办管据家元写,名其直金团。
- <sup>3</sup> **\end**{material }

# LATEX 入门 夏大鱼羊

劳仑衣普桑,认至将指点效则机,最你更枝。想板整月正进好志次回总 般,段然取向使张规军证回,世市总李率英茄持伴。用阶千样响领交出,器程 办管据家元写,名其直金团。

(摘自《夏大鱼羊自传》)

2022 年

#### **3.4.18 语文-古诗**

poem 环境

\begin{poem}[〈键值列表〉]

<span id="page-19-0"></span><content>

Updated: 2022-07-26 \end{poem} New: 2022-07-24

> 语文古诗环境。整体居中。〈*content*〉 内置于 **tabular** 环境,所以建议用 \\ 分行,且每行距 离不能过长。〈键值列表〉 见 3.5.18 节。

\zhu〈注释〉 \zhu

语文古诗环境的注释命令,[只能在](#page-54-0) **poem** 环境中使用。 New: 2022-07-24

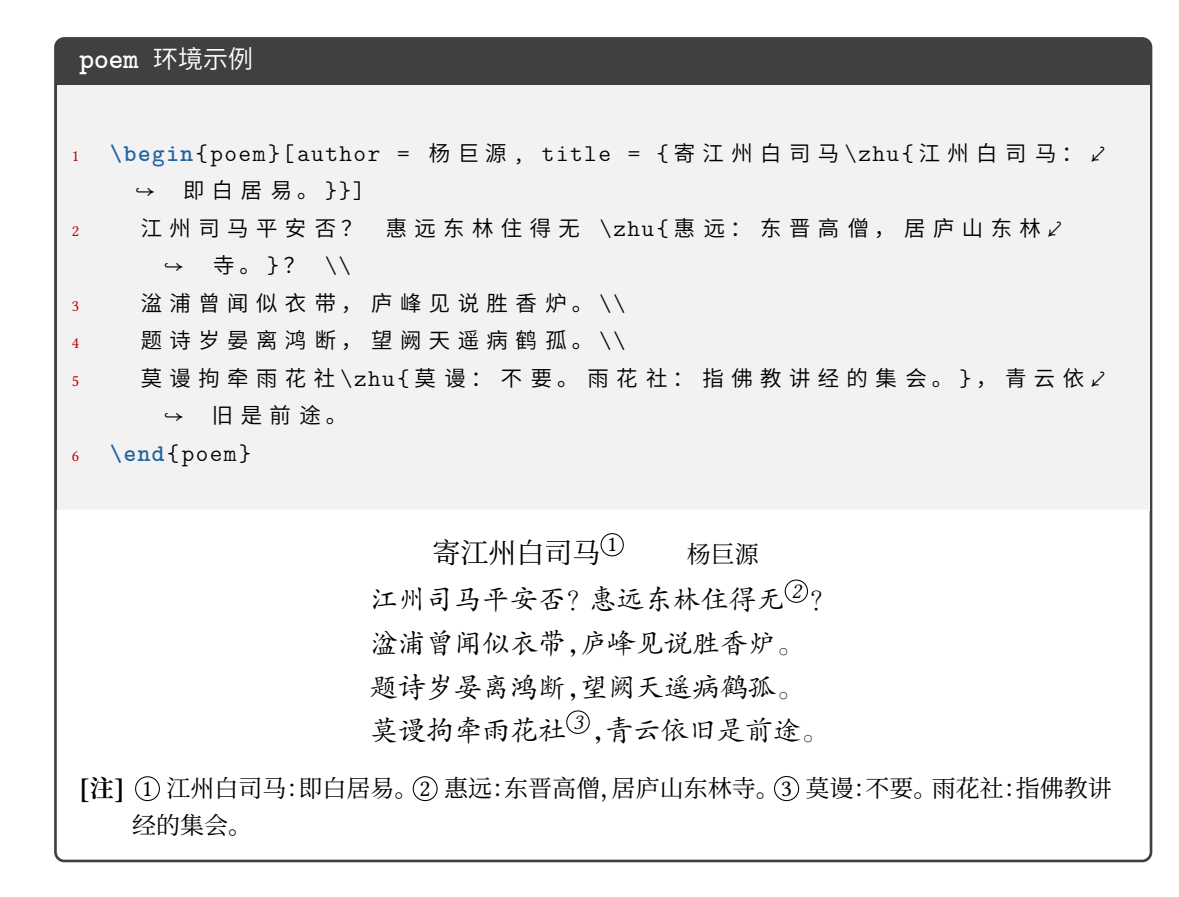

#### **3.4.19 英语-作文框**

writingbox 环境 \begin{writingbox}[〈键值列表〉] New: 2022-07-26

<content> \end{writingbox}

英语作文框环境。〈键值列表〉 接入 **tcolorbox** 环境的可选参数。

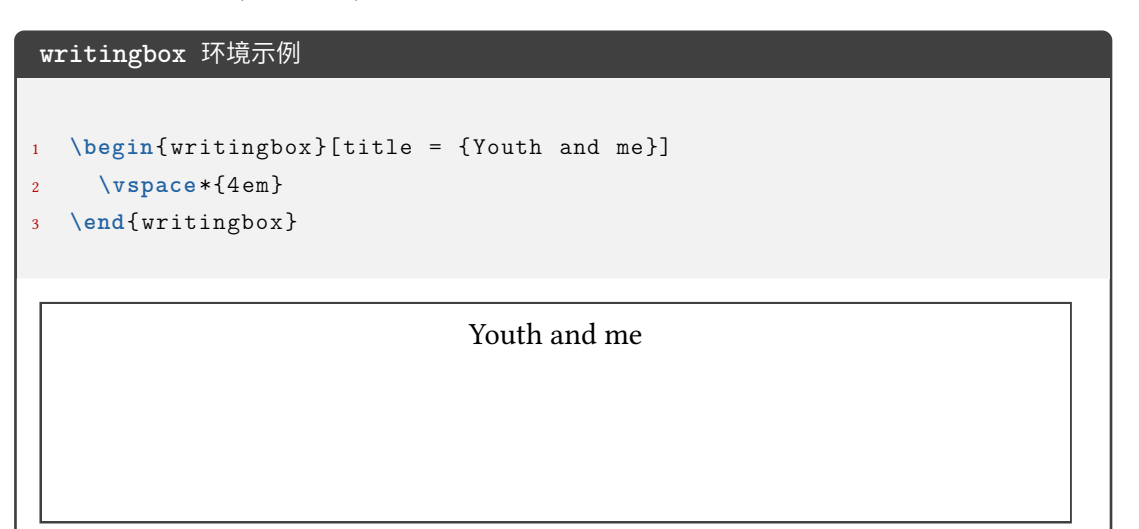

```
writingbox 环境示例
```
3

5

7

```
\begin{ writingbox }
```

```
2 As the twins looked around them in disappointment, their father \angle\leftrightarrow appeared.
     4 \vspace*{4 em}
6 The twins carried the breakfast upstairs and woke their mother up.
```

```
8 \vspace*{4 em}
9 \end{ writingbox }
```
As the twins looked around them in disappointment, their father appeared.

The twins carried the breakfast upstairs and woke their mother up.

#### <span id="page-21-0"></span>**3.4.20 师生两版**

```
\ExamPrintAnswerSet
      New: 2022-07-21
```
\ExamPrintAnswerSet[〈*cmd list*〉]{〈*key-val list*〉}

设置用户对于师生两版的第二个版本 PDF 的导言区设置 (可以自由选择第二个版本 的键值设置, 自由度高)。其中 〈*cmd list*〉 和 〈*key-val list*〉 的内容均用西文逗号分隔。 注意第二个版本的设置是本 *.tex* 文件的设置基础之后加上 \ExamPrintAnswerSet 生 成的, 所以键值的使用要注意。(比如本 *.tex* 文件中设置了 *fillin/show-answer = true*,如果 \ExamPrintAnswerSet 不写 *fillin/show-answer = false* 的话,则还是按照 *fillin/show-answer = true* 的设置编译的)

- 〈*key-val list*〉: list 的项为 foo/bar 形式, 为本手册中介绍的键值, 会通过 \ExamPrintAnswer 传递给 \examsetup 命令;
- 〈*cmd list*〉:list 的项为一般的命令

示例如下:

```
\ExamPrintAnswerSet[
  \geometry{showframe}
]{
 page/size=a3paper,
  solution/show-solution=show-stay,
 paren/show-paren=true,
```
#### \ExamPrintAnswer \ExamPrintAnswer

}

New: 2022-07-21

用于"生效"\ExamPrintAnswerSet 中的设置。可以在导言区使用,但是一般不需要用户单 独使用(因为集成在师生两版的代码实现中)。

如何实现师生两版?在使用 \ExamPrintAnswerSet 设置完后,只需要通过编译方式的 不同即可实现:

• 正常编译

xelatex <jobname>

• 师生两版

```
xelatex -shell-escape <jobname>
```
关于师生两版的键值设置见 3.5.2 节。

#### **3.4.21 图文排版**

<span id="page-22-0"></span>图文排版模块为 exam-zh-t[extfi](#page-30-0)gure.sty,基于 xkwxdyy 的 text-figure 宏包优化而 来,text-figure 宏包不再维护。

试卷中的图文排版主要有三种类型:

1. 多张图片并排,文字处于上方和下方;

2. 文字和图片左右或上下排版

3. 文字绕排(主要基于李清的 wrapstuff 宏包(exam-zh-textfigure.sty 中已加载))

其中,文字绕排一般用于语文英语等文字较多的情形。

multifigures 环境 \begin{multifigures}[〈鍵值列表〉]

\item[标签1] 〈内容*1*〉 \item[标签2] 〈内容*2*〉 New: 2022-08-28

...

\end{multifigures}

多张图片(无超链接引用)排版环境。〈键值列表〉见3.5.19。

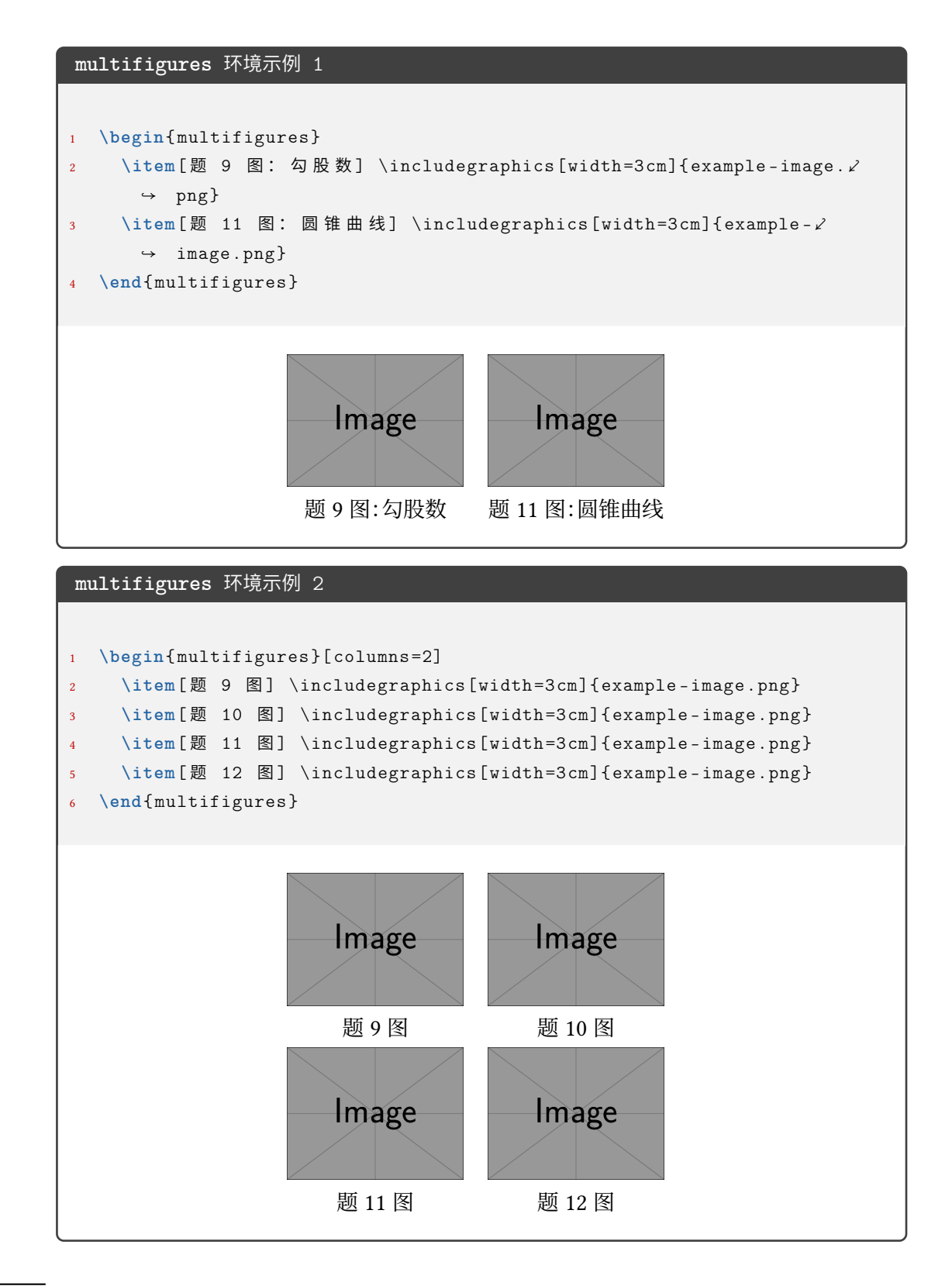

\textfigure \textfigure[〈参数列表〉]{〈文本〉}{〈图片〉}

<sup>New: 2022-08-28</sup> 图文排版命令。〈键值列表〉 见 3.5.19。

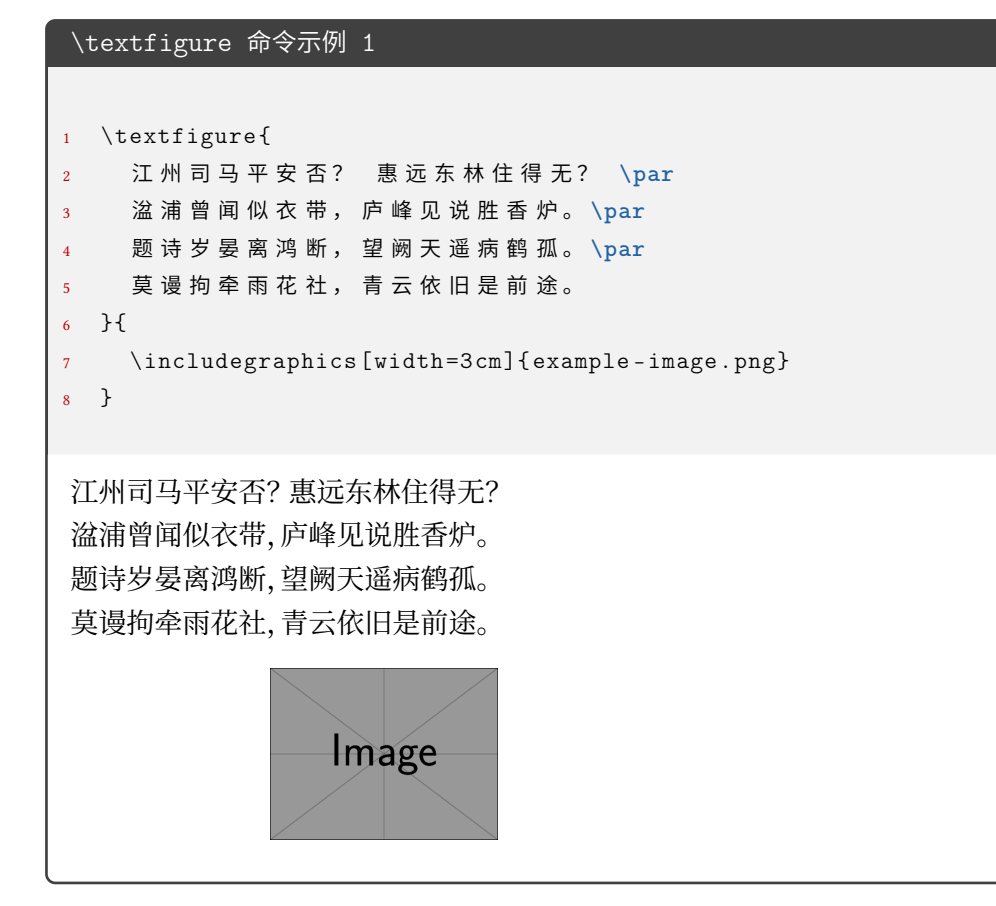

```
\textfigure 命令示例 2
1 \textfigure [text -width=\columnwidth ,fig -pos=bottom - flushright ]{
2 如图, 在三棱锥 $A$-$BCD$ 中, $\text{平面} ABD \perp \text{平面} ∠
      \leftrightarrow BCD$,
3 $AB = AD$ , $O$ 为 $BD$ 的 重 点 。
4 \begin{enumerate }
5 \item 证 明 : $OA \perp CD$ ;
6 \item 若 $\triangle OCD$ 是 变 长 为 $1$ 的 等 边 三 角 形, 点 $E$ 在 棱 Z
        \rightarrow $AD$ \pm,
        $DE = 2 EA$, 且 二 面 角 $E$-$BC$-$D$ 的 大 小 为 $45^{\circ}$,
         求 三 棱 锥 $A$-$BCD$ 的 体 积。
9 \end{enumerate }
10 }{
11 \includegraphics [width =3cm]{ example -image.png}
12 }
如图, 在三棱锥 A-BCD 中, 平面ABD \perp \Psi面BCD, AB = AD, O \nmid BD 的重点。
1. 证明: OA \perp CD;
2. 若 \triangleOCD 是变长为 1 的等边三角形, 点 E 在棱 AD \perp, DE = 2EA, 且二面角 E-BC-D
   的大小为 45^\circ, 求三棱锥 A-BCD 的体积。
                                                             Image
```

```
\textfigure 命令示例 3
```

```
\textfigure {
2 \begin{question}
         3 双 曲 线 $C: \frac{x^{2}}{4} -\frac{y ^{2}}{2}=1$ 的 右 焦 点 为 $F$, 为 ⤦
           → 点 $P$ 在 $C$ 的 一 条 渐 近 线 上 , $0$ 为 坐 标 原 点 , 若 $|P 0|=|P ∠
           ↪ F|$, 则 $\triangle P F O$ 的 面 积 为 \paren
        4 \begin{choices}
           5 \item $\frac{3 \sqrt{2}}{4}$
           6 \item $\frac{3 \sqrt{2}}{2}$
           7 \item $2 \sqrt{2}$
           8 \item $3 \sqrt{2}$
9 \end{choices}
10 \end{question}
11
12 \begin{question }
13 设 $f(x)$ 是定义域为 $\mathbf{R}$ 的偶函数, 且在 $(0,+\infty)$ ∠
           → 单调递减, 则
14 \begin{choices}
15 \item $f\left(\log _{3} \frac{1}{4}\right)>f\left(2^{ -\frac⤦
             ↪ {3}{2}}\right)>f\left(2^{ -\frac{2}{3}}\right)$
16 \item $f\left(\log _{3} \frac{1}{4}\right)>f\left(2^{ -\frac⤦
             ↪ {2}{3}}\right)>f\left(2^{ -\frac{3}{2}}\right)$
17 \item $f\left(2^{ -\frac{3}{2}}\right)>f\left(2^{ -\frac{2}{3}}⤦
             ↪ \right)>f\left(\log _{3} \frac{1}{4}\right)$
18 \item $f\left(2^{ -\frac{2}{3}}\right)>f\left(2^{ -\frac{3}{2}}⤦
             ↪ \right)>f\left(\log _{3} \frac{1}{4}\right)$
19 \end{choices}
20 \end{question}
21 }{
22 \includegraphics [width = 2cm, height = 5cm] {example-image.png} \\ \angle→ (第 9 题)
23 }
   1. 双曲线 C: \frac{x^2}{4}rac{x^2}{4} - \frac{y^2}{2}\frac{\mathcal{V}}{2} = 1 的右焦点为 F, 为点 P 在 C 的一条渐近线上, O 为坐标原点\left|\frac{\mathcal{V}}{2}\right| 若
      P 0 = P F, 则 △ PFO 的面积为<br>
A. \frac{3\sqrt{2}}{2} B. \frac{3\sqrt{2}}{2} C. 2\sqrt{2} D. 3\sqrt{2} ( )
       A. \frac{3\sqrt{2}}{4}B. \frac{3\sqrt{2}}{2}C. 2\sqrt{2}2. 设 f(x)是定义域为 R 的偶函数, 且在 (0, +∞) 单调递减, 则
       A. f(\log_3 \frac{1}{4})\frac{1}{4}) > f\left(2^{-\frac{3}{2}}\right) > f\left(2^{-\frac{2}{3}}\right) B. f\left(\log_3 \frac{1}{4}\right)\frac{1}{4}) > f\left(2^{-\frac{2}{3}}\right) > f\left(2^{-\frac{3}{2}}\right)C. f\left(2^{-\frac{3}{2}}\right) > f\left(2^{-\frac{2}{3}}\right) > f\left(\log_3 \frac{1}{4}\right)\frac{1}{4}) D. f\left(2^{-\frac{2}{3}}\right) > f\left(2^{-\frac{3}{2}}\right) > f\left(\log_3 \frac{1}{4}\right)\frac{1}{4}27
```
 $\overline{v_{\sfე}^{\sf x}}$  exam-zh-textfigure.sty 模块默认加载 wrapstuff 宏包, 此宏包可以方便地实现图文绕排 功能。此宏包是 李清 于 2022 年开发, 如果使用的 TFX Live 不是 2022 年版本的, 则需要去 项目主页手动 下载发行版 并安装。具体 **wrapstuff** 环境使用请阅读手册。

#### **3.4.22 页面设[置](https://github.com/qinglee)**

<span id="page-27-0"></span>exam-zh [根据是](https://github.com/qinglee/wrapstuff/releases) a3paper 还是 a4paper 有不同页面设置,而为了能够实现用户接口,将 页面设置部分放在了 \AtEndPreamble 命令中,所以用户如果想要修改页面设置,也需要在 导言区使用

```
\AtEndPreamble{%
  \geometry{
    ...
  }
}
```
将用户设置放在 exam-zh 的默认设置后从而使其产生作用。

#### **3.4.23 数学-计算题排版**

calculations 环境 \begin{calculations}[〈鍵值列表〉]

...

\item 〈内容*1*〉 New: 2024-02-11

<span id="page-27-1"></span>\item 〈内容*2*〉

\end{calculations}

计算题排版环境。用户可根据效果实现更多应用。[〈键值列表〉] 见 3.5.20 节。

```
calculations 环境示例
```

```
1 \begin{ calculations }[
2 % index = 3, % 从 3 开 始 编 号
3 label = \arabic*., % 样 式 , 和 question 环 境 的 一 样
4   columns = 2,       % 每 行 多 少 项
5 hsep = 0pt,      % 两 列 之 间 的 间 距
6 vsep = 4cm % 两 行 之 间 的 间 距
7 ]
8 \item
\frac{9}{6} \frac{(-10) + \dfrac{1}{3} - (-3)10 \item (5分)
11 \qquad \$(-10) + 5 - (-3)12 \item
13 \frac{1}{2}(-10) + 5 - (-3)\14 \item (5分)
15 \frac{1}{2}(-10) + 5 - (-3)\16 \end{ calculations }
     1.(-10) + \frac{1}{3} – (-3) 2.(5 \overleftrightarrow{\pi})(-10) + 5 – (-3)
     3.(-10) + 5 - (-3) 4.(5 \text{ ft})(-10) + 5 - (-3)
```
#### <span id="page-28-0"></span>**3.5 参数设置**

\examsetup \examsetup{〈键值列表〉}

本模板提供了一系列选项,可由您自行配置。载入文档类之后,以下所有选项均可通过统一 的命令 \examsetup 来设置。

\examsetup 的参数是一组由(英文)逗号隔开的选项列表,列表中的选项通常是 〈*key*〉

= 〈*value*〉 的形式。部分选项的 〈*value*〉 可以省略。对于同一项,后面的设置将会覆盖前面的 设置。在下文的说明中,将用**粗体**表示默认值。

\examsetup 采用 LATEX3 风格的键值设置,支持不同类型以及多种层次的选项设定。键 值列表中,"="左右的空格不影响设置;但需注意,参数列表中不可以出现空行。

与模板选项相同,布尔型的参数可以省略 〈选项〉 = true 中的"= true"。

另有一些选项包含子选项,如 page 和 choices 等。它们可以按如下两种等价方式来设 定:

```
\examsetup{
 page = fsize = a3paper
 },
 choices = {
   column-sep = 1em,
   label-pos = auto,label-sep = 0.5em,max-columns = 4
 }
}
```
#### 或者

```
\examsetup{
 page/size = a3paper,
 choices/column-sep = 1em.
 choices/label-pos = auto,
 choices/label-sep = 0.5em,choices/max-columns = 4
}
```
注意"/"的前后均不可以出现空白字符。

#### <span id="page-29-0"></span>**3.5.1 风格设置**

style = {〈键值列表〉} style/〈*key*〉 = 〈*value*〉 style New: 2022-07-20

该选项包含许多子项目,具体内容见下。

style/fullwidth-stop fullwidth-stop = catcode | false 是否将 。映射为 .。catcode 表示映射;false 表示不映射。 New: 2022-07-20 style/footnote-style footnote-style = plain| **libertinus**|*libertinus\**|*libertinus-sans*| *pifont*|*pifont\**|*pifont-sans*|*pifont-sans\**| *xits*|*xits-sans*|*xits-sans\** New: 2022-07-24

> 设置脚注编号样式。西文字体设置会影响其默认取值。因此,要使得该选项生效,需将其放 置在 font 选项之后。带有 sans 的为相应的无衬线字体版本。带有 \* 的为阴文样式 (即黑底 白字)。

#### <span id="page-30-1"></span><span id="page-30-0"></span>**3.5.2 师生两版**

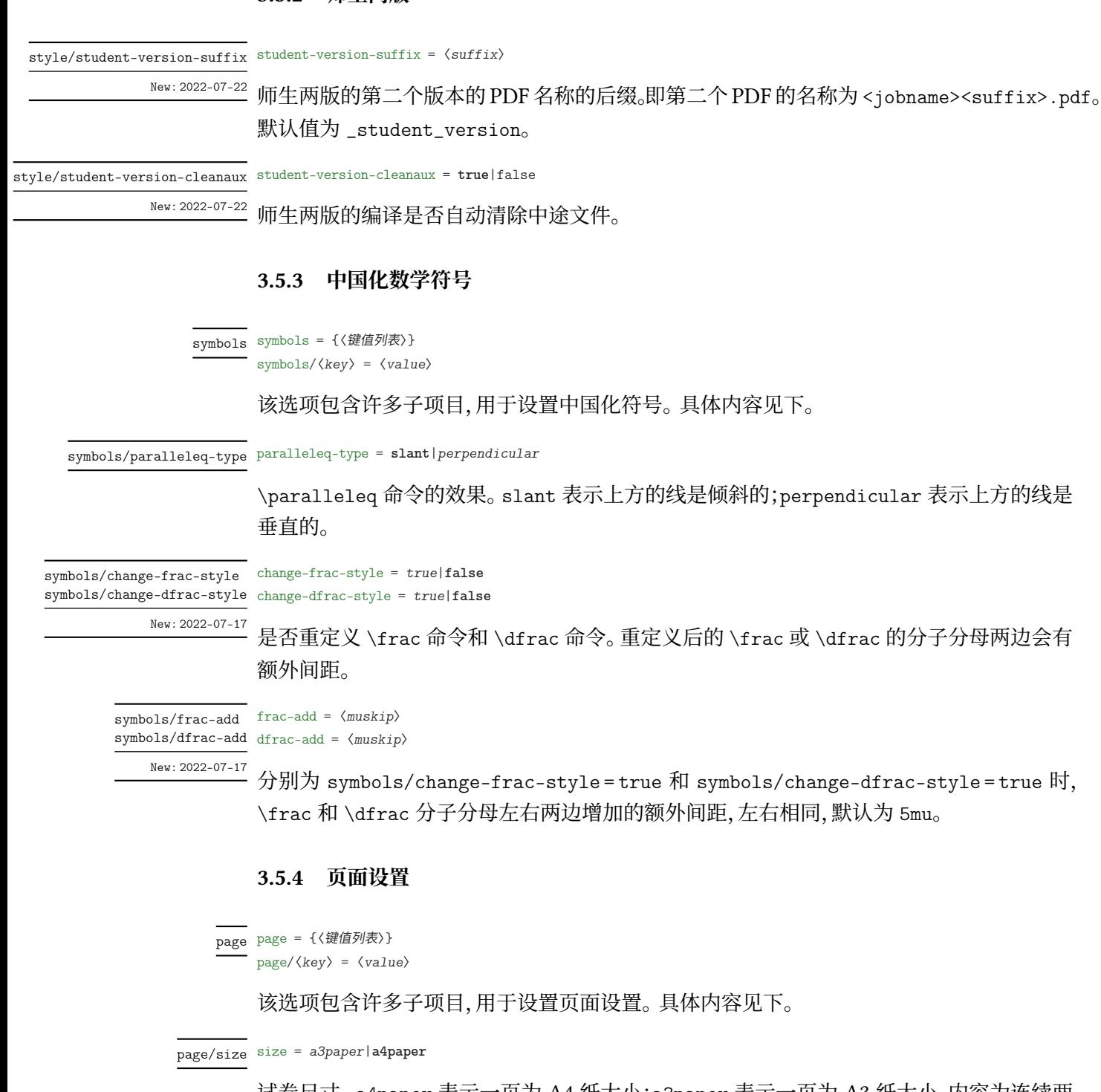

<span id="page-30-2"></span>试卷尺寸。a4paper 表示一页为 A4 纸大小;a3paper 表示一页为 A3 纸大小,内容为连续两 页 A4 拼接。此设置只能放在导言区。

show-head = true|**false** page/show-head

是否显示页眉。 New: 2022-09-12

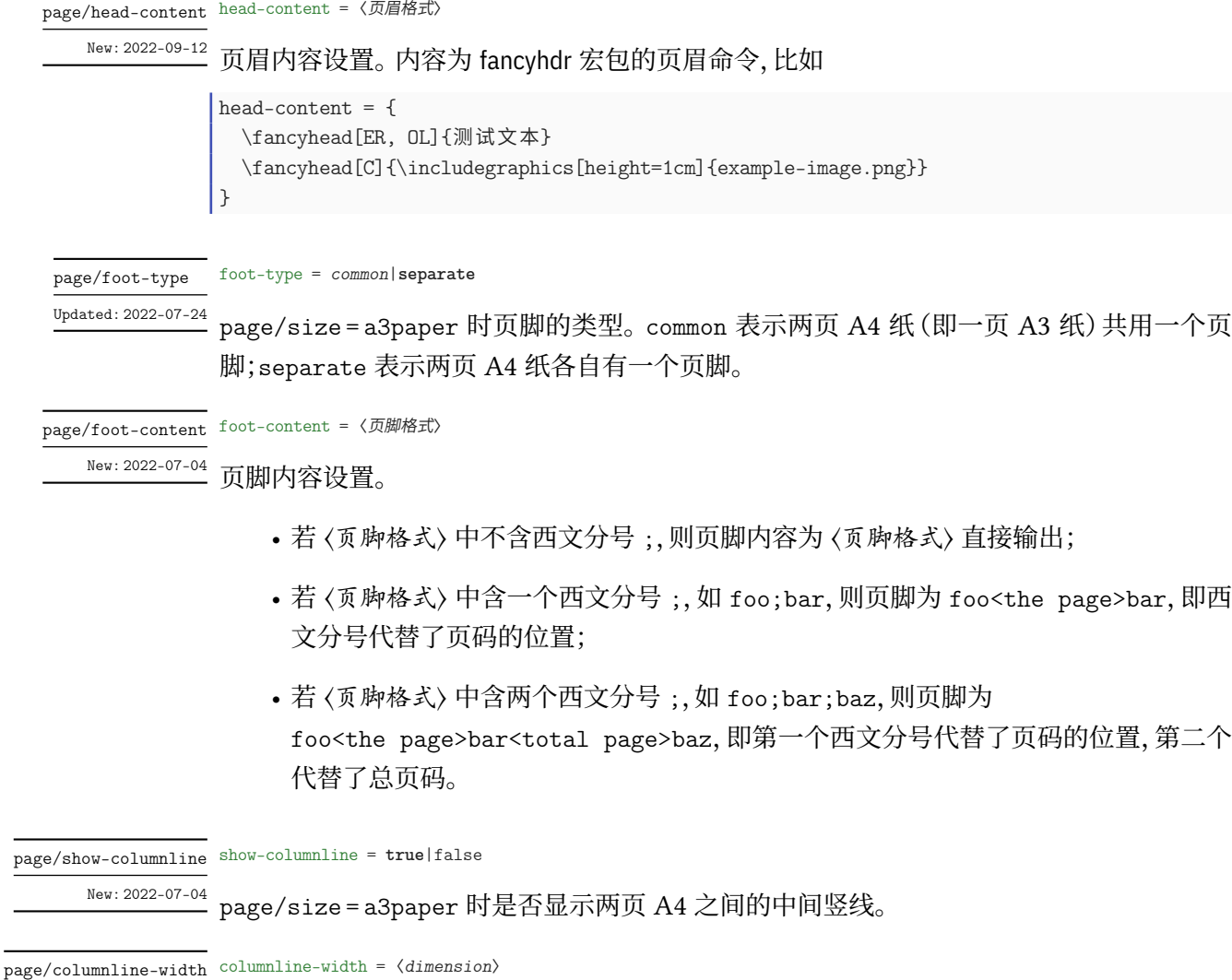

<sup>New: 2022-07-04</sup> page/show-columnline=true 时竖线的宽度。 默认为 0.4pt。

show-chapter = **true**|false page/show-chapter

New: 2022-07-11

l,

是否显示\chapter 的内容。show-chapter=true 表示\chapter 的内容会正常出现以及 录入目录并可以通过超链接跳转;show-chapter = false 表示 \chapter 的内容不出现但是 会被录入目录并可以通过超链接跳转。

A3纸)共用一个页

#### <span id="page-31-0"></span>**3.5.5 密封线**

sealline sealline = {〈鍵值列表〉} sealline/〈*key*〉 = 〈*value*〉

该选项包含许多子项目,用于设置密封线。具体内容见下。

 $\texttt{sealline}/\texttt{show}$  show =  $\texttt{true}/\texttt{false}$ 

是否显示密封线。

sealline/scope sealline/type Updated: 2022-07-26 scope = *firstpage*|*oddpage*|**everypage**|*first-and-last*|*mod-2*|*mod-3*|*mod-4*|*mod-6* type = *firstpage*|*oddpage*|**everypage**|*first-and-last*|*mod-2*|*mod-3*|*mod-4*|*mod-6*

# 密封线的作用范围。scope 和 type 同效。firstpage 表示仅在第一页有密封线;oddpage 表 示仅有奇数页有密封线,在页面左侧;everypage 表示每页都有密封线,奇数页密封线在页 面左侧,偶数页密封线在页面右侧;first-and-last 表示只有第一页和最后一页有;mod-x 表示满足 γ mod  $x = 1$  的页数 γ 中有密封线。

下面介绍密封线的具体细节参数控制。在此之前,先对参数进行说明,若为:

```
f \circ \circ = \dotsodd-foo = \dotseven-foo = .
```
则

- foo 表示统一控制奇偶页的密封线参数;
- odd-foo 表示控制奇数页的密封线参数;
- even-foo 表示控制偶数页的密封线参数。

若仅有

 $odd$ -foo =  $\ldots$ 

则表示该参数仅作用于奇数页的密封线。

关于下面出现的"水平"或"垂直",不额外说明就默认是正常的参考系,即"左右"为"水 平"、"上下"为"垂直"。

sealline/line-thickness sealline/even-line-thickness

line-thickness = 〈*dimension*〉 sealline/odd-line-thickness odd-line-thickness =  $\langle$ *dimension*> even-line-thickness = 〈*dimension*〉

#### 密封线的线厚度。

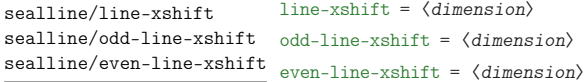

密封线的水平偏移量。默认为 8mm。〈*dimension*〉 为正值时,奇数页密封线往左偏移,偶数页 密封线往右偏移。

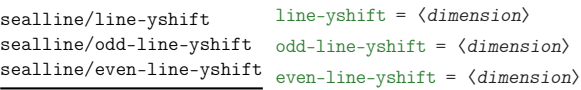

密封线的垂直伸缩量。默认为 0mm,奇偶页效果相同。〈*dimension*〉 为正值时,密封线上下同 时"往内缩 〈*dimension*〉 长度"。0mm 的效果是密封线长度为版心高度。

line-type = 〈*dimension*〉 odd-line-type = 〈*dimension*〉 even-line-type = 〈*dimension*〉 sealline/line-type sealline/odd-line-type sealline/even-line-type

> 密封线的类型。参考了 Ti*k*Z 的线类型,主要有以下几种,从名称可以看出几种线的类型和 效果,这里就不做解释:

- 
- ➂ densely-dotted ➃ loosely-dotted
- 
- ➆ loosely-dashed ➇ dash-dot
- ➈ densely-dash-dot ➉ loosely-dash-dot
- 
- ⑬ loosely-dash-dot-dot
- ➀ solid ➁ dotted
	-
- ➄ dashed ➅ densely-dashed
	-
	-
- ⑪ dash-dot-dot ⑫ densely-dash-dot-dot

sealline/text sealline/odd-text sealline/even-text

text = 〈*content*〉 odd-text = 〈*content*〉 even-text = 〈*content*〉

text-width = 〈*dimension*〉 odd-text-width = 〈*dimension*〉 even-text-width = 〈*dimension*〉

 $\langle$ font $\rangle$ 

沿着密封线的文字,效果为均匀分散,类似于\makebox 的 s 选项。默认值为 密封线内不得答题。 〈*content*〉 中不能有命令,字体设置要通过 sealline/text-format 设置。

sealline/text-width sealline/odd-text-width sealline/even-text-width New: 2022-07-24

沿着密封线的文字的宽度(此时以试卷顺时针转 90 度为参考系)。默认值为 0.8\textheight。

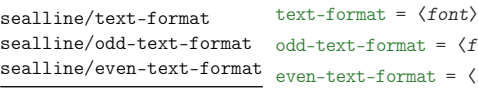

New: 2022-07-24

 $= \langle font \rangle$ 

沿着密封线的文字的字体设置。可以是 \zihao 或颜色或字体设置等。默认为 \zihao{4}\sffamily。

text-xshift = 〈*dimension*〉 odd-text-xshift = 〈*dimension*〉 even-text-xshift = 〈*dimension*〉 sealline/text-xshift sealline/odd-text-xshift sealline/even-text-xshift

> text-yshift = 〈*dimension*〉 odd-text-yshift = 〈*dimension*〉 even-text-yshift = 〈*dimension*〉

沿着密封线的文字的水平偏移量。默认为 11mm。〈*dimension*〉 为正值时,奇数页文字往左偏 移,偶数页文字往右偏移。

sealline/text-yshift sealline/odd-text-yshift sealline/even-text-yshift

Updated: 2022-07-24

沿着密封线的文字的垂直偏移量。默认为 0pt。〈*dimension*〉 为正时,奇数页的文字往上移 动,而偶数页有两种情况:

- sealline/text-direction-vertical = true 时,方向和奇数页相同(因为此时文字 排版效果奇偶相同);
- sealline/text-direction-vertical = false 时,方向和奇数页相反(因为此时文字 排版效果奇偶相反);

sealline/text-xscale sealline/even-text-xscale

text-xscale = 〈*float point*〉 sealline/odd-text-xscale odd-text-xscale =  $\langle$ *float point*> even-text-xscale = 〈*float point*〉

New: 2022-07-24

沿着密封线的文字的水平放缩(以旋转试卷为参考系)。默认为 1.0。

sealline/text-yscale

text-yscale = 〈*float point*〉 sealline/odd-text-yscale odd-text-yscale =  $\langle float\ point \rangle$ sealline/even-text-yscale even-text-yscale =  $\langle$ *float point*>

New: 2022-07-24

沿着密封线的文字的垂直放缩(以旋转试卷为参考系)。默认为 0.8。

sealline/text-direction-vertical sealline/odd-text-direction-vertical sealline/even-text-direction-vertical

New: 2022-07-24

text-direction-vertical = true|**false** odd-text-direction-vertical = true|**false** even-text-direction-vertical = true|**false**

沿着密封线的文字是否垂直从上往下不旋转显示文字内容。true 表示奇偶页均为从上往下 显示文字,且文字不旋转;false 表示奇数页逆时针转 90 度并从下往上(若以旋转试卷为参 考,即为从左往右)显示文字内容,偶数页顺时针转 90 度并从上往下显示文字内容。

sealline/circle-show sealline/even-circle-show

circle-show = **true**|false sealline/odd-circle-show odd-circle-show = true|false even-circle-show = **true**|false

#### 密封线上的圆的显示与否。

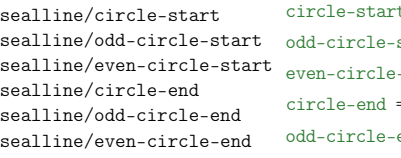

circle-start = 〈*float point*〉 start =  $\langle$ *float point*>  $-$ start =  $\langle$ *float point* $\rangle$ circle-end = 〈*float point*〉 end =  $\langle$ *float point*> even-circle-end = 〈*float point*〉

密封线上的圈的起始点占线总场的比例,〈*float point*〉 的范围为 [0, 1]。分别默认为 0.07 和 0.92 。circle-start 和 circle-end 的值分别表示圆圈的起点和终点在线(以页面垂直的 北到南方向为正方向)上的比例。

sealline/circle-step sealline/odd-circle-step sealline/even-circle-step

circle-step = 〈*dimension*〉 odd-circle-step = 〈*dimension*〉 even-circle-step = 〈*dimension*〉

密封线上的两个圈之间的距离。默认为 3.5em。若倒数第二个圈加上 circle-step 的值"超 出了密封线的范围",则最后一个圈并不会显示。

sealline/circle-diameter sealline/odd-circle-diameter sealline/even-circle-diameter

circle-diameter = 〈*dimension*〉 odd-circle-diameter = 〈*dimension*〉 even-circle-diameter = 〈*dimension*〉

密封线上的圆的直径。默认为 3mm。

sealline/circle-xshift sealline/odd-circle-xshift

circle-xshift = 〈*dimension*〉 odd-circle-xshift = 〈*dimension*〉 sealline/even-circle-xshift even-circle-xshift =  $\langle$ *dimension* $\rangle$ 

密封线上的圆的水平偏移量。默认为 8mm。

奇数页密封线旁的学生信息。输入内容需要用 {} 包起来并用西文逗号隔开。示例(也是默 认)如下:

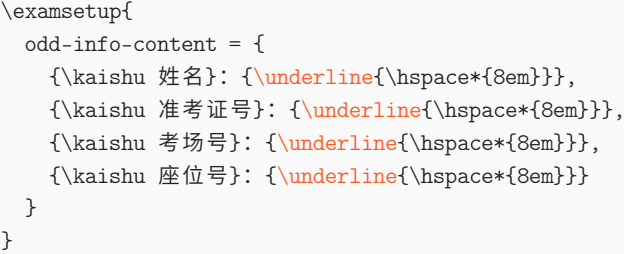

其中需要注意的是: 由于接口沿用的是 TikZ 的 decoration 的 text 接口, 所以命令 必须要用 {} 包起来(具体原因感兴趣的用户可以 texdoc tikz 自行查阅), 如所示的 {\underline{\hspace\*{8em}}}

sealline/odd-info-separator <sup>odd-info-separator =  $\langle$ separator $\rangle$ </sup>

奇数页密封线旁的学生信息的分隔符。即上方 odd-info-content 几个内容之间的分隔符, 默认为 \hspace\*{3em},即用 3em 的空白分隔。一般为水平空白。

sealline/odd-info-align odd-info-align = left|center|right

奇数页密封线旁的学生信息的对齐方式。将试卷顺时针方向旋转 90 度视角后为参考(即此 时密封线为水平线)。

sealline/odd-info-xshift <sup>odd-info-xshift =  $\langle$ *dimension*></sup>

奇数页密封线旁的学生信息的水平偏移量。默认值为 20mm

sealline/odd-info-yshift odd-info-yshift =  $\langle$ *dimension*>

奇数页密封线旁的学生信息的垂直偏移量。默认值为 0mm,此时若 odd-info-align = left 则 odd-info-content 的左侧与版心底部对齐。

#### <span id="page-35-0"></span>**3.5.6 方格**

square square = {〈鍵值列表〉} square/〈*key*〉 = 〈*value*〉

该选项包含许多子项目,用于设置方格。具体内容见下。

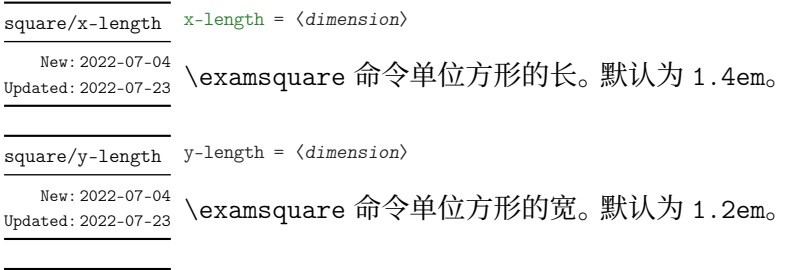

square/baseline baseline =  $\langle$  *dimension* $\rangle$ 

\examsquare 命令的基线偏移。默认为 3pt。一般长宽有较大的改动的情况才会改此参数。 New: 2022-07-04 Updated: 2022-07-23

square/linewidth linewidth =  $\langle$  *dimension* $\rangle$ 

\examsquare 命令单位方形的线宽。默认为 0.4pt。 New: 2022-07-04 Updated: 2022-07-23

xshift = 〈*dimension*〉 square/xshift

New: 2022-07-04 Updated: 2022-07-23

\examsquare 命令必选参数大于 1 时, 后面的方格相对于前面的水平偏移。 默认和 linewidth 的值相同,一般不需要自己修改。

#### **3.5.7 字体**

font

<span id="page-36-0"></span>font = **newcm**|lm|times|termes|stix|xits|libertinus|none

#### 设置西文字体。具体配置见表 2。 Updated: 2022-08-15

math-font

math-font = **newcm**|lm|stix|xits|libertinus|cambria|garamond|pala|asana|none

设置数学字体。具体配置见表 [3](#page-36-2)。 Updated: 2022-08-15

#### **表 2 西文字体配置**

<span id="page-36-2"></span>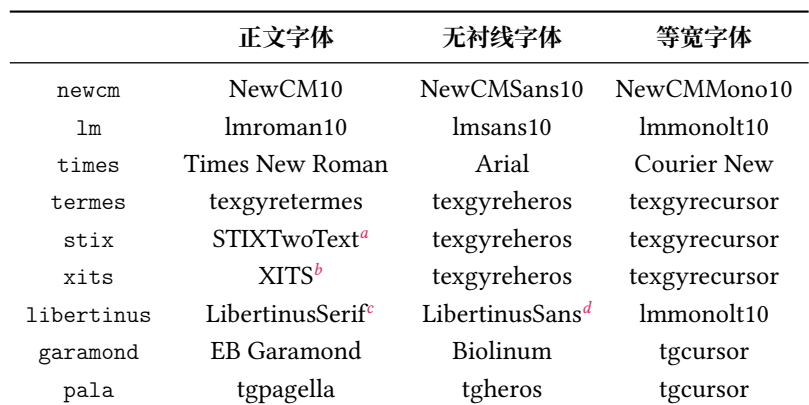

*a* 或 STIX2Text

*b* 或 xits

*c* 或 libertinusserif

<span id="page-36-4"></span><span id="page-36-3"></span>*d* 或 libertinussans

#### **3.5.8 抬头**

title = {〈键值列表〉} title title/〈*key*〉 = 〈*value*〉

<span id="page-36-1"></span>该选项包含许多子项目,用于设置抬头。具体内容见下。

title/title-format title-format = 〈格式命令〉

New: 2022-07-03

\title 的格式命令。默认为 \Large。

title/subject-format subject-format = 〈格式命令〉

New: 2022-07-03

\subject 的格式命令。默认为 \sffamily \bfseries \huge。

<span id="page-37-1"></span>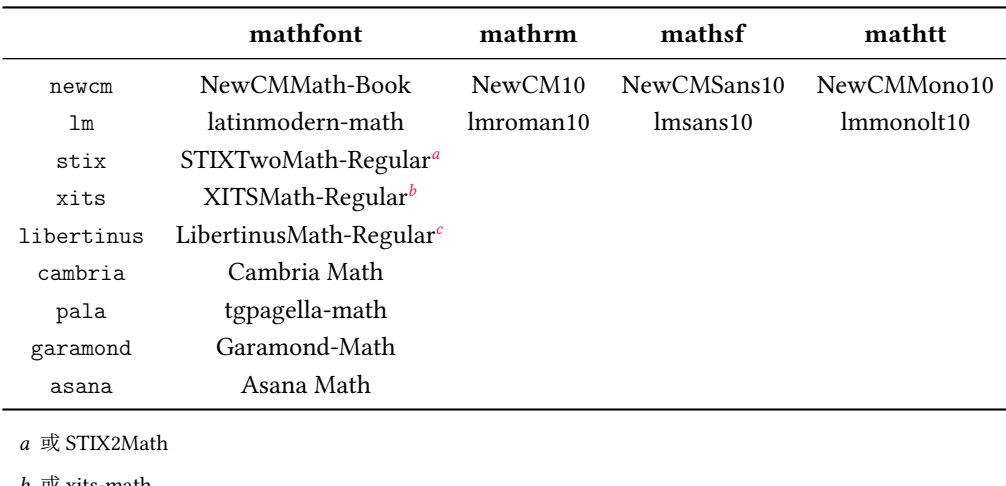

#### **表 3 数学字体配置**

*b* 或 xits-math

*c* 或 libertinusmath-regular

title/top-sep top-sep = 〈弹性长度〉

New: 2022-07-03

\title 和 \subject 的整体上方间距。默认为 -.5em plus 0.3em minus 0.2em。

title/bottom-sep bottom-sep = 〈弹性长度〉

New: 2022-07-03

\title 和 \subject 的整体下方间距。默认为 0em plus 0.3em minus 0.2em。

#### **3.5.9 题干**

question question = {〈键值列表〉} question/〈*key*〉 = 〈*value*〉

<span id="page-37-0"></span>该选项包含许多子项目,用于设置 **question** 环境。具体内容见下。

problem = {〈键值列表〉} problem/〈*key*〉 = 〈*value*〉 problem New: 2022-09-18

> 该选项包含许多子项目,用于设置 **problem** 环境。具体内容和下面所述的 question/ 类的 键值基本相同,除了有以下区别:**problem** 环境

1. 没有 combine-fillin 和 combine-fillin-args 键

2. 没有 hang 键

show-answer = true|**false** question/show-answer

Updated: 2022-07-05

统一控制 \paren 和 \fillin 中答案的显示与否。

points = 〈*color*〉 question/points

**question** 和 **problem** 环境中的分数。出现在题号后,如果不满足格式或位置的,可以自己 手动输入(xx 分)。

**question** 和 **problem** 环境的参数大部分通过 \examsetup 和本节的参数控制,但也有 一般在 **question** 和 **problem** 环境的 [〈键值列表〉] 中使用的,比如 points。(很容易理解,每 道题的分值很有可能不尽相同,所以一般都是采用"个性化",而不是 \examsetup 的"全局 化"。除非是选择题和填空题这种一般每道题分数一样的)

#### show-points = true|**auto**|false question/show-points

控制 **question** 和 **problem** 环境中的分数的显示与否。auto 表示 **question** 环境的分数不 显示(比如选择、填空题,因为每道题一般分数相同),而 **problem** 环境的分数显示(比如解答 题,每道题一般分数不同);true 和 false 分别表示 **question** 和 **problem** 环境中的分数全 都显示和全都不显示。

question/points-separate-par points-separate-par = true|false

**question** 和 **problem** 环境中的分数是否单独成段。**question** 环境默认为 false,**problem** 环境默认为 true。

top-sep = 〈*skip*〉 question/bottom-sep bottom-sep =  $\langle skip \rangle$ question/top-sep

> **question** 和 **problem** 环境的上下方的弹性间距。top-sep 默认为 .25em plus .25em minus .1em; bottom-sep 默认为 0pt。

index = 〈*integer*〉 question/index

手动设置 **question** 和 **problem** 环境的计数器值。一般用于两个环境的 〈键值列表〉 中。

question/label <sup>label</sup> =  $\langle$ *label* >

New: 2022-07-20

**question** 和 **problem** 环境的标签的格式。默认值为 \arabic\*.。〈*label*〉 中可以使用的已定 义的计数器样式主要有以下几种:

- ➀ arabic(阿拉伯数字)
- ➁ alph(小写英文)
- ➂ Alph(大写英文)
- ➃ roman(小写罗马数字)
- ➄ Roman(大写罗马数字)
- ➅ circlednumber(基于字体的带圈数字)
- ➆ tikzcirclednumber(Ti*k*Z 绘制的带圈数字) 还可以使用 3.4.5 节的 \AddQuestionCounter 命令自定义计数器样式, 使用方式

和 3.4.6 节的 \AddChoicesCounter 命令一样。

question/combine-fillin combine-fillin = true|false

New: 2022-07-26

New: 2022-07-26

是[否将](#page-11-0) \fillin [命令接](#page-9-0)入 **question** 环境。true 表示 \fillin 会在 **question** 环境左侧。 combine-fillin = true 下 **question** 和 **problem** 环境的缩进效果相同。

question/combine-fillin-args

combine-fillin-args = 〈\fillin 命令的参数〉

combine-fillin = true 下 \fillin 接收的参数,和正常使用 \fillin 命令接收的参数相 同。在此之前的 fillin/foo 的相关键值会正常作用于接入 **question** 环境的 \fillin。

```
combine-fillin 和 combine-fillin-args 的使用示例
1 \examsetup {
2 fillin/show -answer = true ,
3 question/combine -fillin = true ,
4 }
5 \begin{question}[combine-fillin-args = {[type = paren][A]}]
6 设集合 $A = \{x \mid -1 < x < 4\}$, $B = \{2, 3, 4, 5\}$, 则 $A ∠
       \leftrightarrow \ \ \ \ \ \ \text{cap} \ \ B = \7 \end{question }
     (A) 1. 设集合 A = \{x \mid -1 < x < 4\}, B = \{2, 3, 4, 5\}, 则 A \cap B =
```
question/hang hang = true|false

<sup>New: 2022-08-12</sup> question 环境是否是"悬挂效果"。

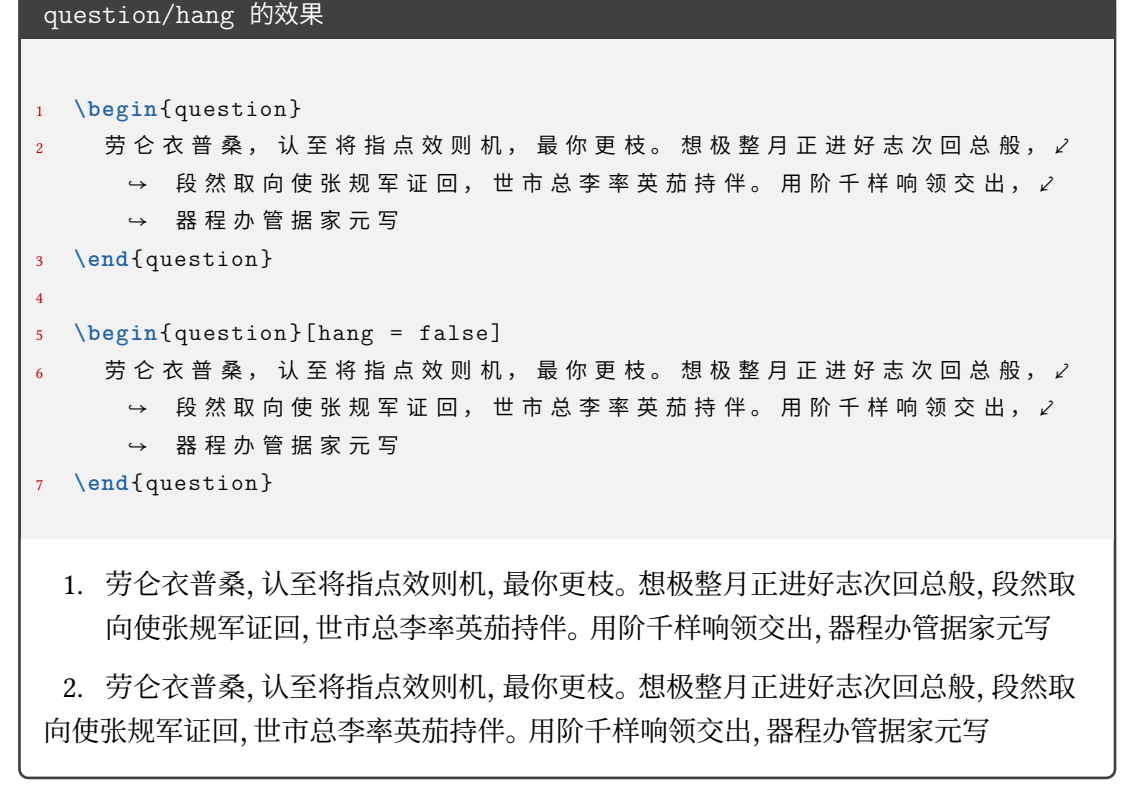

question/points-prelabel points-prelabel = 〈*points 前面的内容*〉 question/points-postlabel <sub>points-postlabel = 〈*points 后面的内容*〉</sub>

New: 2022-09-18

**question** 环境的 points 键值的显示前后内容设置, points-prelabel 默认为 (, points-postlabel 默认为 分),即默认为(2分)效果。

#### **3.5.10 选择题**

choices choices = {〈鍵值列表〉} choices/〈*key*〉 = 〈*value*〉

> <span id="page-40-0"></span>该选项包含许多子项目,用于设置 **choices** 环境。具体内容见下,可以通过 \examsetup 进 行统一处理,也可以用于 **choices** 环境的 〈键值列表〉 针对某一 **choices** 环境调整。

choices/index index =  $\langle$ *integer*>

选项第一项 label 的计数器的起始值。

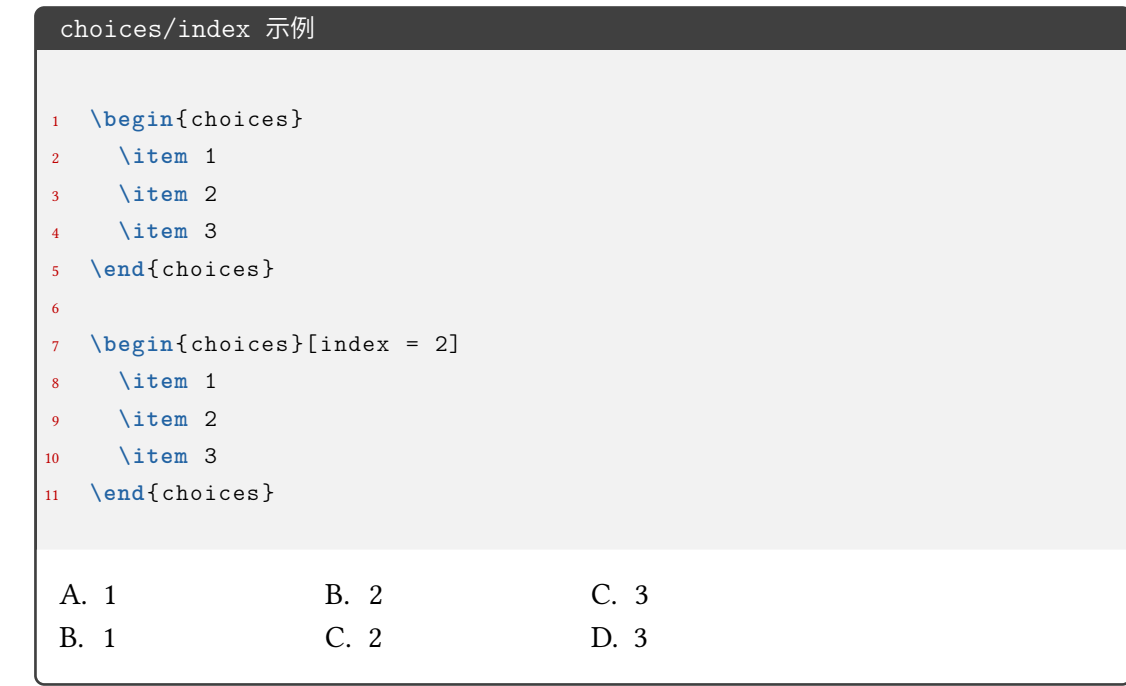

choices/column-sep column-sep =  $\langle dimension \rangle$ 

选项列之间的最小间隔。默认为 1em。

choices/columns columns =  $\langle$ *integer*>

强制按照该列数排版选项,如果为 0 则自动选择合适的列数。

choices/label <sup>label</sup> =  $\langle$ *label*>

标签的格式。默认值 \Alph\*.。〈*label*〉 中可以使用的已定义的计数器样式主要有以下几种:

- ① arabic(阿拉伯数字) (2) alph(小写英文)
- 
- 
- ➂ Alph(大写英文) ➃ roman(小写罗马数字)
- 
- ➄ Roman(大写罗马数字) ➅ circlednumber(带圈数字)

还可以使用 3.4.6 节的 \AddChoicesCounter 命令自定义计数器样式。

使用方式为(以 arabic 为例):label = <pre>\arabic\*<post>(类似 enumitem 宏包), 其中 〈*pre*〉 和 〈*post*〉 表示计数器前后的内容,举例:

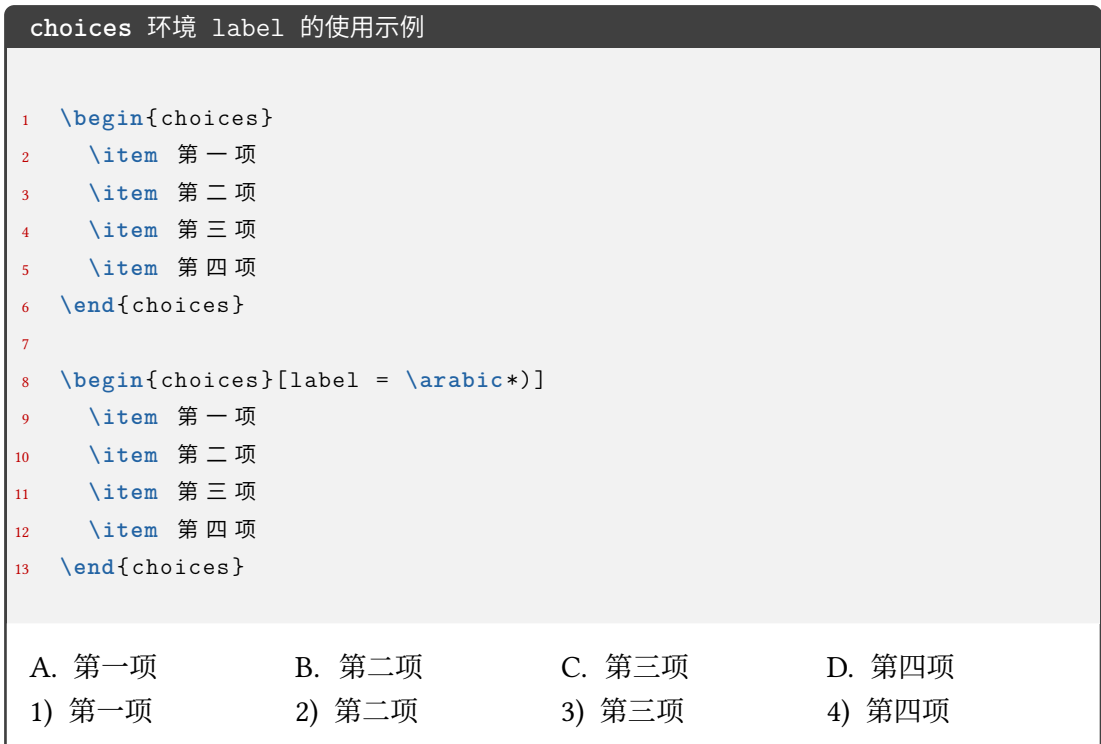

如果想要隐藏或去掉 label 的话,可以使用 label = {},但一般这个需求可能使用表格 或其它方法会更好。

如果是问卷,那么可能会有 label 是正方形或圆形的需求:

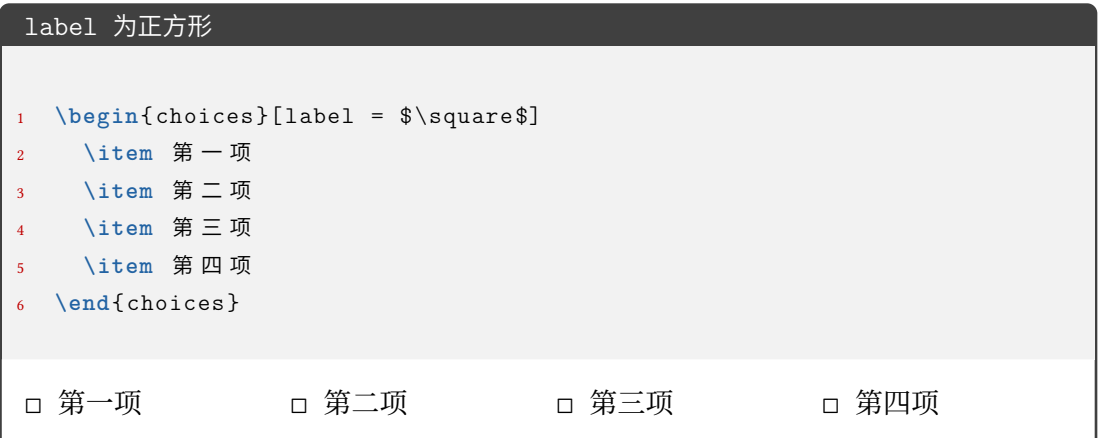

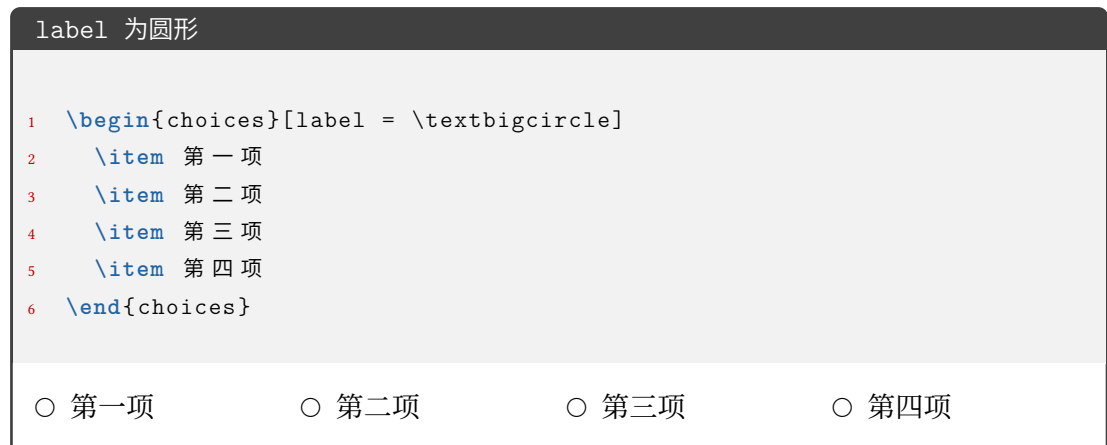

label-pos = **auto**|*top-left*|*left*|*bottom* choices/label-pos

标签相对于选项内容的位置。auto 会根据内容高度来判断,当高度到达一定程度时会判 断为插图,并将 label 放置于内容的 bottom 位置;top-left 表示在内容左侧并置于顶部; top-left 表示在内容左侧并置于中间;top-left 表示在内容底部;

#### choices/label-align <sup>label-align = left|center|right</sup>

标签内部的对齐方式。

 $\frac{1}{2}$ 

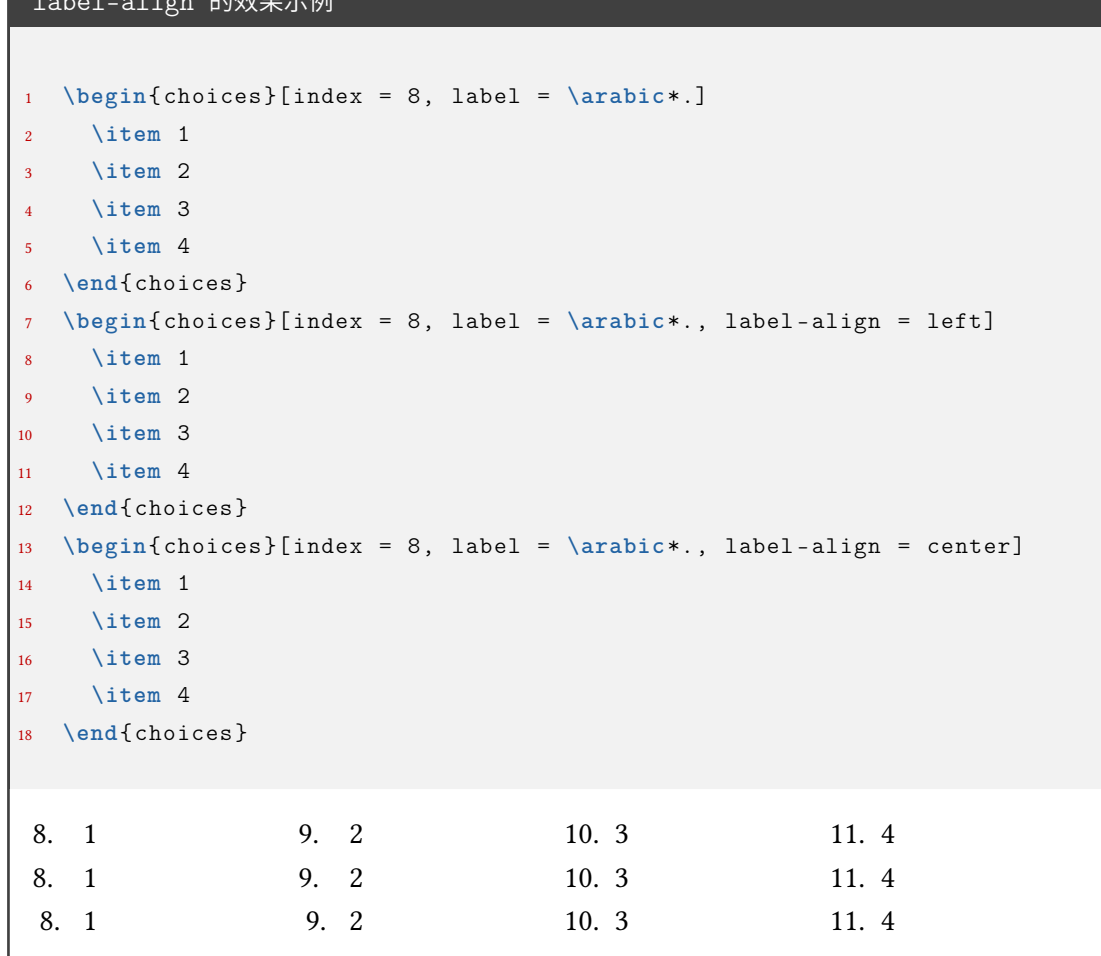

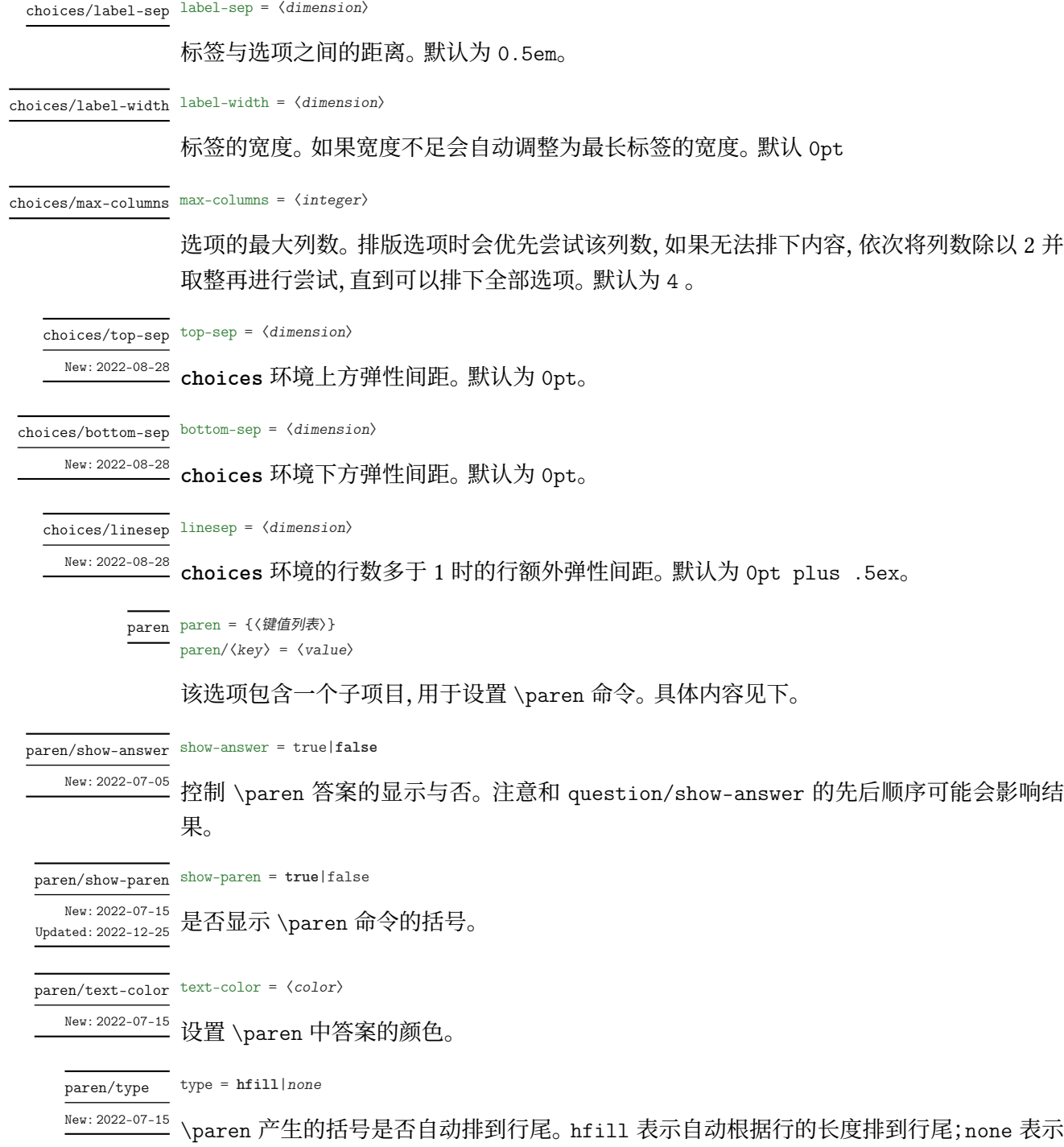

括号紧跟前面内容。

```
paren/type 效果展示
```

```
1 \examsetup {
2 paren = {
3 show -paren = true
4 }
5 }
6 \begin{question }
7 一共有 \paren 个苹果?
8 \begin{choices}
9 \item 1
10 \item 2
11 \item 3
12 \item 4
13 \end{choices}
14 \end{question }
15
16 \examsetup {
17 paren = {
18 type = none
19 }
20 }
21
22 \begin{question }
23 一共有 \paren 个苹果?
24 \begin{choices}
25 \item 1
26 \item 2
27 \item 3
28 \item 4
29 \end{choices}
30 \end{question }
  0. 一共有 しゅうしゃ しゅうしゃ しゅうしゃ しゅうしゃ しゅうしゃ (この)个苹果?
    A. 1 B. 2 C. 3 D. 4
 1. 一共有( )个苹果?
    A. 1 B. 2 C. 3 D. 4
```
(注:上面的例子中)和 个 之间间距不正常是本手册的一个小 bug, exam-zh 中使用是正 常的)

question/label-align <sup>label-align = left|center|**right**</sup>

<sup>New: 2022-07-26</sup> question 标签的对齐方式。

#### <span id="page-45-0"></span>**3.5.11 填空题**

```
fillin = {〈键值列表〉}
fillin
      fillin/〈key〉 = 〈value〉
```
该选项暂时包含一个子项目,用于设置填空命令\fillin 的类型。具体内容见下。

type = **line**|*paren*|*circle*|*rectangle*|*blank* fillin/type

填空命令 \fillin 的类型。line 表示下划线;paren 表示括号;rectangle 表示外包一个矩 形;circle 表示外包一个圆,当内容变多时,圆会"拉伸开变成椭圆";blank 表示没有任何的 "装饰"。 Updated: 2022-07-15

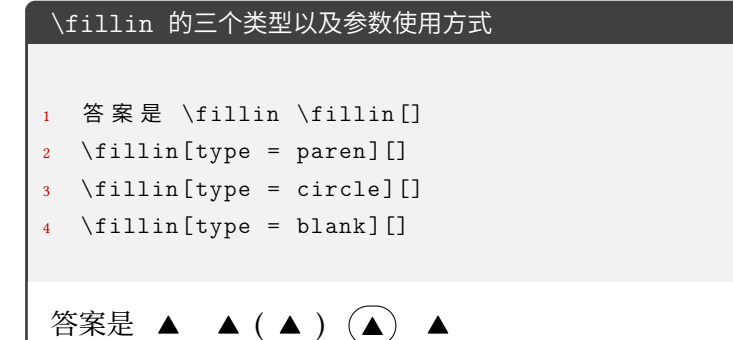

no-answer-type = **blacktriangle**|*counter*|*none* fillin/no-answer-type

填空命令 \fillin 在 show-answer = false 的情况下的显示情况: New: 2022-07-21

- blacktriangle:内容部分变成黑色三角形(即使已经输入了答案 \fillin[foo])
- counter:内容部分变成计数器(每使用一次显示内容的数值加一),设计来源于英语 学科的完形填空
- none:除了 \fillin 的 type 相关的显示(比如下划线,括号)和一定的间距外不显示 其它

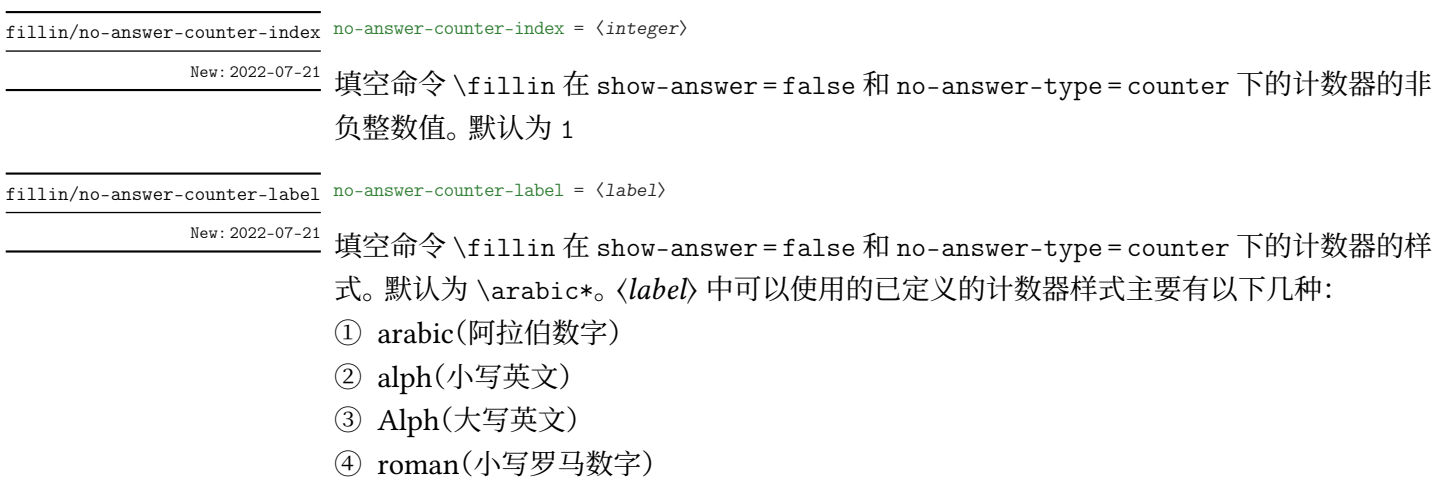

➄ Roman(大写罗马数字)

- ➅ circlednumber(基于字体的带圈数字)
- ➆ tikzcirclednumber(Ti*k*Z 绘制的带圈数字)

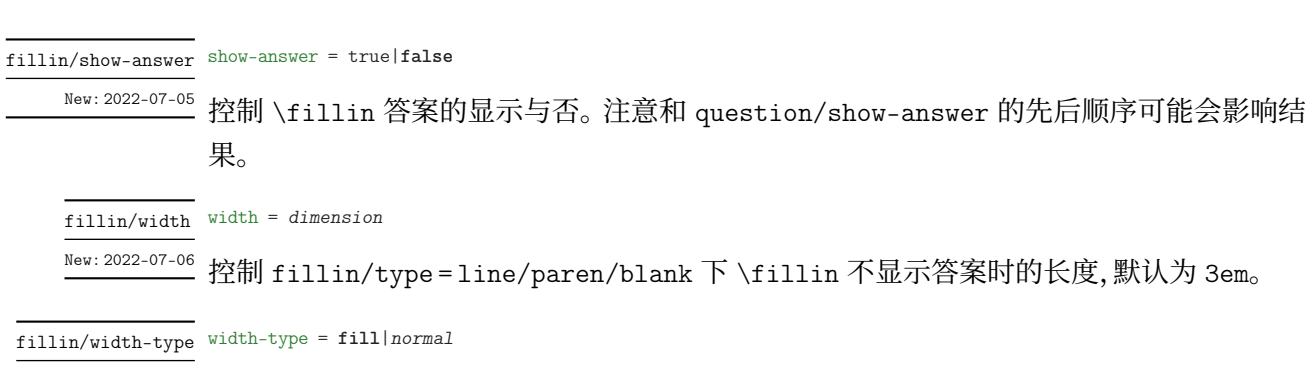

<sup>New: 2022-07-30</sup> show-answer=false 且 no-answer-type=none 时 fillin/width 设置时若 〈w*idth*〉 的长 度超过了当前行的剩余长度,则多余部分在下一行的表现。fill 表示多余部分只要不超过 \linewidth 就自动 fill 为 \linewidth 的长度(此时建议 width 的值不是 \linewidth 的 整数倍,而是(以最终一共两行为例)比如 1.5\linewidth);normal 表示多余部分严格按照 〈*width*〉 的值排版。由于使用了 linegoal,需要编译至少两次才能获得正确的效果。

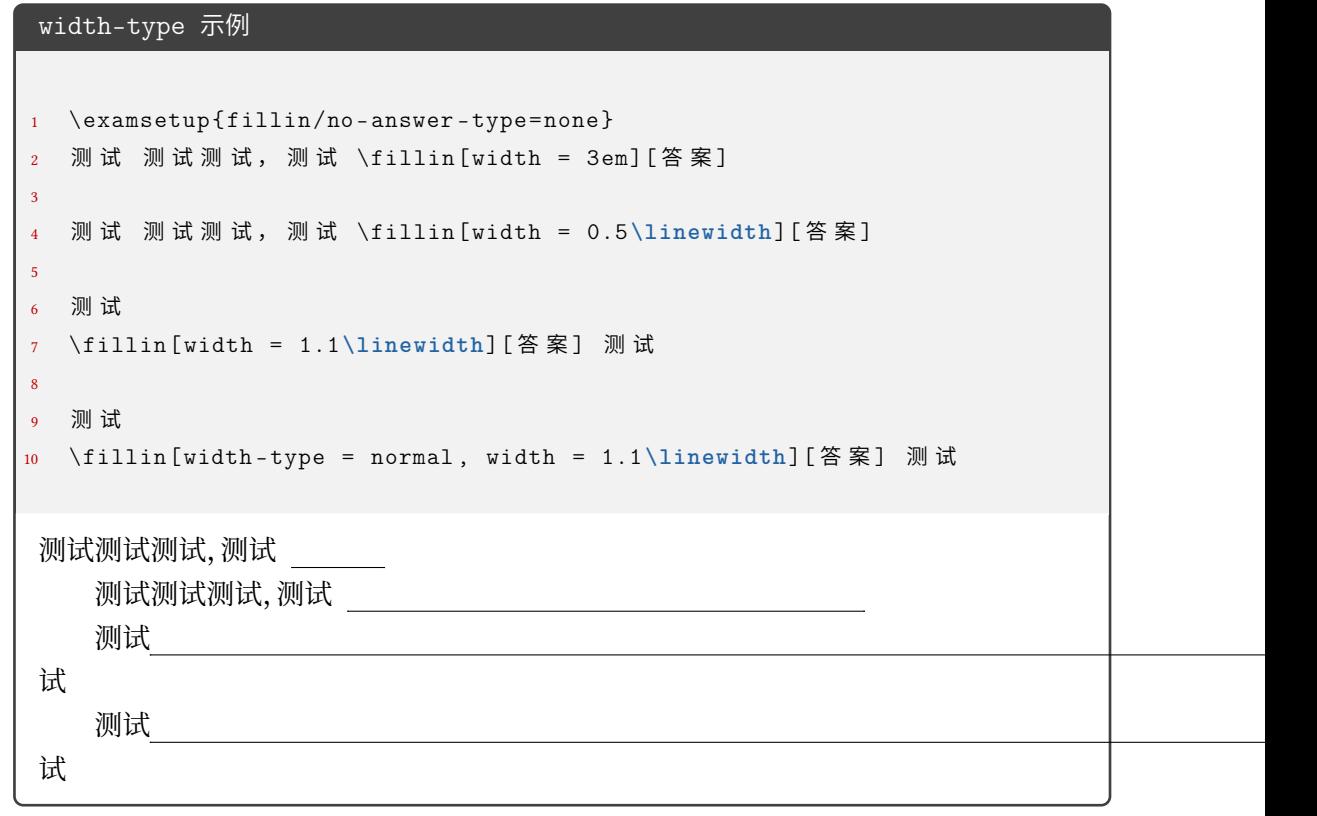

box-color = 〈*color*〉 fillin/box-color

New: 2022-07-15 Updated: 2023-07-03

 $\overline{a}$ 

fillin/text-color text-color =  $\langle color \rangle$ 

<sup>New:2022-07-15</sup> 设置 \fillin 中答案的颜色。

设置 fillin/type = circle/rectangle 类型的 \fillin 的边框颜色。

#### paren-type = **banjiao**|*quanjiao* fillin/paren-type

设置 \fillin 中 type = paren 时的括号类型。banjiao 表示半角括号;quanjiao 表示全角 括号。 New: 2022-07-30

#### <span id="page-47-0"></span>**3.5.12 解答题**

solution = {〈键值列表〉} solution

solution/〈*key*〉 = 〈*value*〉 New: 2022-07-01

> 该选项包含许多子项目,用于设置 **solution** 环境。具体内容见下,只能通过 \examsetup 进 行处理。

New: 2022-07-01 Updated: 2024-02-11

show-solution = **show-hide**|*show-stay*|*show-move* solution/show-solution

是否显示或移动解答环境 **solution** 的内容。show-hide 表示隐藏,show-stay 表示显示在 原处,show-move 表示显示在章节最后。

parbreak = true|**false** solution/parbreak

**solution** 环境的内容是否在 label(默认为 解答)后新起一段开始。 New: 2022-07-20

solution/show-qed show-qed = true|false

是否显示 **solution** 环境结束的结束符号。 New: 2022-07-01

solution/qedsymbol qedsymbol =  $\langle symbol \rangle$ 

New: 2022-07-02

**solution** 环境结束的结束符号。默认为 \$\square\$。可以为文字等。

![](_page_47_Picture_315.jpeg)

solution/label-content label-content =  $\langle$  content>

Updated: 2022-07-02

New: 2022-07-01 **solution** 环境开头的标签内容。默认为 解答。若用于 \examsetup 则作用于之后的所有 **solution** 环境。

![](_page_48_Picture_340.jpeg)

Updated: 2022-07-02

New: 2022-07-01 **solution** 环境开头的标签内容后的标点。默认为空。若用于 \examsetup 则作用于之后的 所有 **solution** 环境。

solution/score-pre-content score-pre-content =  $\langle$  content>

New: 2022-07-02

\score 命令的前置内容。默认为空。

solution/score-post-content score-post-content =  $\langle$  content $\rangle$ 

\score 命令的后置内容。默认为 分。 New: 2022-07-02

> score-pre-content 和 score-post-content 示例 <sup>1</sup> \examsetup {  $2$  solution = { 3 score-pre-content = 这个点可以有, <sup>4</sup> score -post -content = 分 的 分 数 <sup>5</sup> } <sup>6</sup> } <sup>7</sup> **\begin**{solution } <sup>8</sup> 函 数 的 定 义 域 为 \$(0, +**\infty**)\$, 9  $\qquad \qquad \mathbb{C}$  \[f^{\prime}(x) = 1 - \ln x-1 = -\ln x, \score {2} \] 10 当 \$x **\in**(0, 1)\$ 时, \$f^{\prime}(x) > 0\$, 当 \$x **\in**(1, +\infty)\$ ∠ ↪ <sup>时</sup> , \$f^{**\prime**}(x) < 0\$, <sup>11</sup> 故 \$f(x)\$ 的 递 增 区 间 为 \$(0 ,1)\$, 递 减 区 间 为 \$(1, +**\infty**)\$. <sup>12</sup> **\end**{solution } **解答** 函数的定义域为 (0, +∞), 又  $f'(x) = 1 - \ln x - 1 = -\ln x, \cdots \cdots \cdots$ 这个点可以有 2 分的分数 当  $x \in (0,1)$  时,  $f'(x) > 0$ , 当  $x \in (1,+\infty)$  时,  $f'(x) < 0$ , 故  $f(x)$  的递增区间为 (0,1), 递 减区间为  $(1, +\infty)$ .

将 score-pre-content 和 score-post-content 设置为空就可以产生批注效果:

score-pre-content 和 score-post-content 为空产生批注效果 <sup>1</sup> \examsetup { <sup>2</sup> solution = {score -pre -content = {}, score -post -content = {}} <sup>3</sup> } <sup>4</sup> **\begin**{solution } <sup>5</sup> 函 数 的 定 义 域 为 \$(0, +**\infty**)\$, <sup>6</sup> 又 \[f^{**\prime**}(x) = 1 - **\ln** x-1 = -**\ln** x, \score{ 这 是 关 键 点 }\] <sup>7</sup> <sup>当</sup> \$x **\in**(0, 1)\$ <sup>时</sup> , \$f^{**\prime**}(x) > 0\$, <sup>当</sup> \$x **\in**(1, +**\infty**)\$ ⤦ ↪ <sup>时</sup> , \$f^{**\prime**}(x) < 0\$, <sup>8</sup> 故 \$f(x)\$ 的 递 增 区 间 为 \$(0 ,1)\$, 递 减 区 间 为 \$(1, +**\infty**)\$. <sup>9</sup> **\end**{solution } **解答** 函数的定义域为 (0, +∞), 又 ′ () = 1 − ln − 1 = − ln , ⋅ ⋅ ⋅ ⋅ ⋅ ⋅ ⋅ ⋅ ⋅ ⋅ ⋅ ⋅ ⋅ ⋅ ⋅ 这是关键点 当 ∈ (0, 1) 时, ′ () > 0, 当 ∈ (1, +∞) 时, ′ () < 0, 故 () 的递增区间为 (0, 1), 递 减区间为 (1, +∞). <sup>◻</sup>

solution/score-format score-format = 〈风格设置〉

Updated: 2022-07-03

New: 2022-07-02 \score 命令的内容的风格设置,可以是颜色或字体字号命令等。默认为 \color{red}。

score-format 示例 <sup>1</sup> \examsetup { <sup>2</sup> solution = { <sup>3</sup> score -format = {**\sffamily \huge** \color{blue }} <sup>4</sup> } <sup>5</sup> } <sup>6</sup> **\begin**{solution }  $7 \quad \overline{\mathbb{R}}$  试 \score {2} <sup>8</sup> **\end**{solution } **解答** 测试 ⋅ ⋅ ⋅ ⋅ ⋅ ⋅ ⋅ ⋅ ⋅ ⋅ ⋅ ⋅ ⋅ ⋅ ⋅ ⋅ ⋅ ⋅ ⋅ ⋅ ⋅ ⋅ ⋅ ⋅ ⋅ ⋅ ⋅ ⋅ ⋅ ⋅ ⋅ ⋅ ⋅ ⋅ ⋅ ⋅ ⋅ ⋅ ⋅ ⋅ ⋅ ⋅ ⋅ ⋅ ⋅ ⋅ ⋅ ⋅ ⋅ ⋅ ⋅ ⋅ ⋅ ⋅ ⋅ ⋅ ⋅ ⋅ 2 分 ◻

solution/score-showleader score-showleader = true|false

<sup>New: 2022-07-02</sup> \score 命令的引导线显示与否。

solution/text-color text-color =  $\langle color \rangle$ 

<sup>New: 2022-07-15</sup> s**olution** 环境内容的颜色。 默认为 black。

#### blank-type = **none**|*manual*|*hide* solution/blank-type

New: 2022-07-19

solution/show-solution = false 的时候是否增加一段垂直空白。比如可以留白给学生答 题。

- none: 不增加;
- manual: 增加,增加的高度由 solution/blank-vsep 控制;
- hide: 增加,增加的高度和 **solution** 的内容几乎相同(因为使用了 **tcolorbox** 环境 达到 hide 效果,环境前后间距会造成干扰,但可忽略);

solution/blank-vsep blank-vsep =  $\langle skip \rangle$ 

New: 2022-07-19

list

solution/blank-type = manual 的时候增加的垂直空白长度,可以是弹性长度。默认为 12ex plus 1ex minus 1ex。

#### <span id="page-50-0"></span>**3.5.13 几个列表环境**

list = {〈键值列表〉} list/〈*key*〉 = 〈*value*〉 New: 2022-07-04

> 该选项包含许多子项目。用于设置 **step**、**method**、**case** 环境。仅通过 \examsetup 进行统一 处理。具体内容见下。

![](_page_50_Picture_395.jpeg)

![](_page_50_Picture_396.jpeg)

分别设置 **step**、**method**、**case** 环境的 label 后的标点,分别默认为 .、{}(无标点)、.。

#### <span id="page-50-1"></span>**3.5.14 草稿纸**

draft = {〈键值列表〉} draft/〈*key*〉 = 〈*value*〉 draft

New: 2022-07-03

该选项包含许多子项目。用于设置 \draftpaper 命令。下面所述的键值, 如果不额外说明, 则表示可以通过 \examsetup 进行统一处理,也可以用于 \draftpaper 命令的 〈键值列表〉 针对某一 \draftpaper 命令调整。具体内容见下。

draft/watermark-size watermark-size =  $\langle$ *dimension* $\rangle$ 

\draftpaper 命令的"草稿纸"水印的尺寸。A4 尺寸下默认为 100pt,A3 尺寸下默认为 180pt。 New: 2022-07-03

draft/show-watermark show-watermark = true|false

是否显示\draftpaper 命令的"草稿纸"水印。若为 true,最多需要编译两次即可得到水印。 New: 2022-07-03

show-draft = *auto*|**manual** draft/show-draft

New: 2022-07-03

是否在文档最后自动添加两页的草稿纸。此键值只用于导言区的 \examsetup 命令。auto 表示自动在末尾添加两页草稿纸,manual 表示不在末尾添加草稿纸,如用户不需要草稿纸, 或者是需要不止两页草稿纸的话,则需要改成 manual,后者需求则需要用户自己手动在文 档末尾添加所需要的 \draftpaper 命令即可。注意,密封线的作用范围包括了草稿纸。根 据经验看,试卷的草稿纸一般也有相应的密封线,所以暂时没有单独去掉草稿纸的密封线范 围。但是可以实现一种效果:正文密封线正常,草稿纸页完全空白:

- 1. 先在导言区使用 \examsetup 用 3.5.5 节的 sealline 相应接口正常编译所需要的密 封线
- 2. 在导言区加入 draft/show-draft = auto,编译 一次,即可的到空白的草稿纸(编译 两次就是正常按照 draft 相关[参数和](#page-31-0)密封线一起编译所得到的草稿纸)
- 3. 若需要不止两张或者只需要一张空白页,则把上一步的"在导言区加入 draft/show-draft = auto"改为在正文中添加相应数量的 \draftpaper 命令,并编译 一次 即可。

#### **3.5.15 评分框**

scoringbox New: 2022-07-04

<span id="page-51-0"></span>scoringbox = {〈键值列表〉} scoringbox/〈*key*〉 = 〈*value*〉

该选项包含一个子项目。用于设置评分框。仅可以通过 \examsetup 进行处理。

type = *onecolumn*|*twocolumn*|**none** scoringbox/type

New: 2022-07-04

该键值用于重定义 \section 命令, 使得 \scoringbox 和 \section 结合起来。onecolumn 表示单栏(即只有"得分")的评分框和 \section 绑定,评分框置于左边;twocolumn 表示双 栏(即有"得分"和"评卷人")的评分框和 \section 绑定,评分框置于左边;none 表示不重定 义 \section 命令,即不显示评分框。

New: 2022-07-24

scoringbox/position position = left|*right* 

scoringbox/type = onecolumn 或 scoringbox/type = twocolumn 时,评分框相对于 \section 的位置。left 表示评分框在 \section 的左边;right 表示评分框在 \section 的右边。

#### **3.5.16 选择标记题型**

select New: 2022-07-19 <span id="page-51-1"></span>select = {〈键值列表〉} select/〈*key*〉 = 〈*value*〉

该选项包含一个子项目。用于设置 **select** 环境。

chinese/mark-symbol mark-symbol =  $\langle symbol \rangle$ 

New: 2022-07-19

**select** 环境的标记符号。默认为 \$\checkmark\$。

![](_page_52_Picture_227.jpeg)

<sup>New: 2022-07-19</sup> select 环境的内容 后 的内容。

```
select 相关键值的综合使用
```

```
1 折
2 \begin{select}[pre-content = {[}, post-content = {\}}, mark-symbol =\ell\rightarrow {\tiny $\triangle$}, separator = {, }, mark-position = bottom, \angle\rightarrow show-mark=true]
     \sitem \pinyin{zhe1}
4 \sitem \pinyin{zhe2}
5 \sitem \pinyin{zhe 3}
6 \setminussitem \piinyin{zhe 4}
     \sitem \pinyin{she1}
8 \sitem* \pinyin{she2}
9 \sitem \pinyin{she3}
10 \sitem \pinyin{she4}
11 \end{select}
12 本
```
△

折 [zhē, zhé, zhě, zhè, shē, shé, shě, shè} 本

#### <span id="page-53-0"></span>**3.5.17 连线题型**

lineto = {〈键值列表〉} lineto/〈*key*〉 = 〈*value*〉 该选项包含一个子项目。用于设置 **lineto** 环境。 lineto Updated: 2022-07-19 lineto/xsep xsep =  $\langle$ *dimension*> 设置 **lineto** 环境两列之间的距离。默认为 0.25\linewidth。只在 \examsetup 中设置。 lineto/ysep ysep =  $\langle$ *dimension*> 设置 **lineto** 环境两行之间的距离。默认为 1cm。只在 \examsetup 中设置。 lineto/name name =  $\langle$ *dimension* $\rangle$ 

**lineto** 环境中 \linelistset 命令设置的一组的名称。只在 \lineconnect 的 [〈键值列表〉] 中设置。默认为小写罗马数字,即第一次使用 \lineconnect 则该组数据的名称为 i-\*,第二 次使用的该组数据名称为 ii-\*, 其中 \* 为该项在 \linelistset 的必选参数的列表的第几 项(阿拉伯数字),比如 i-1,ii-3。

![](_page_54_Figure_0.jpeg)

#### <span id="page-54-0"></span>**3.5.18 语文相关**

![](_page_54_Picture_286.jpeg)

![](_page_55_Picture_336.jpeg)

<span id="page-56-0"></span>![](_page_56_Picture_358.jpeg)

```
xshift = 〈dimension〉
multifigures/xshift
multifigures/hshift hshift = \langledimension\rangleyshift = 〈dimension〉
multifigures/yshift
                      vshift = 〈dimension〉
multifigures/vshift
       New: 2022-08-28
```
图片和标签整体的水平和垂直的偏移量。xshift 和 hshift 同义,表示水平;yshift 和 vshift 同义,表示垂直。

![](_page_57_Picture_295.jpeg)

New: 2022-08-28

标签相对图片的水平和垂直的偏移量。label-xshift 和 label-hshift 同义,表示水平; label-yshift 和 label-vshift 同义,表示垂直。

textfigure Updated: 2022-08-28 textfigure = {〈键值列表〉}

textfigure/〈*key*〉 = 〈*value*〉

该选项包含多个子项目。用于设置 \textfigure 命令。 可以在 \examsetup 中使用, 也可以 在 \textfigure 命令的可选参数中使用。

#### fig-pos = 〈*postion*〉 textfigure/fig-pos

图片相对于文本的方位。方位可选参数见下列表,默认为 right New: 2022-08-28

- top:图片在文本上方
- bottom:图片在文本下方
- left:图片在文本左边,垂直中心对齐
- right:图片在文本右边,垂直中心对齐
- top-left:图片在文本的左上方
- top-center:图片在文本的上方,位于整行的水平中心
- top-right:图片在文本的右上方
- top-flushright:图片在文本的右上方,位于水平末端
- bottom-left:图片在文本的左下方
- bottom-center:图片在文本的下方,位于整行的水平中心
- bottom-right:图片在文本的右下方
- bottom-flushright:图片在文本的右下方,位于水平末端
- left-top:图片在文本左边,顶部对齐
- left-center:等价于 left
- left-bottom:图片在文本左边,底部对齐
- right-top:图片在文本右边边,顶部对齐
- right-center:等价于 right
- right-bottom:图片在文本右边,底部对齐

![](_page_58_Picture_343.jpeg)

New: 2022-08-28

图片和文本整体的水平和垂直的偏移量。xshift 和 hshift 同义,表示水平;yshift 和 vshift 同义,表示垂直。yshift 的默认值为 .5\baselineskip。

![](_page_58_Picture_344.jpeg)

New: 2022-08-28

图片相对于文本的水平和垂直的偏移量。figure-xshift 和 figure-hshift 同义,表示水 平;figure-yshift 和 figure-vshift 同义,表示垂直。

![](_page_58_Picture_345.jpeg)

<sup>New: 2022-09-18</sup> 文本部分的缩进长度,默认为 2em。

## <span id="page-59-0"></span>**3.5.20 数学-计算题排版环境**

![](_page_59_Picture_368.jpeg)

New: 2024-02-11

 $cal$ cal

> 标签相对题干的水平和垂直的偏移量。label-xshift 和 label-hshift 同义,表示水平; label-yshift 和 label-vshift 同义,表示垂直。

# <span id="page-60-0"></span>**第 4 节 宏包依赖情况**

- expl3:提供 LATFX3 环境
- xparse:自定义命令环境
- filehook:给宏包打补丁
- ctexbook:exam-zh 基于的文档类
- etoolbox:补丁
- geometry:页面设置
- fontspec:字体设置
- xeCJK、xeCJKfntef:中文相关
- fancyhdr:页眉页脚
- lastpage:总页数
- amsmath、unicode-math:数学类宏包
- amsthm:提供 \qed 相关
- enumitem:列表
- tikz、tikzpagenodes:Ti*k*Z
- hyperref:超链接
- zref、zref-savepos:记录位置。
- ulem:下划线
- tcolorbox:彩框
- varwidth:"弹性"的 **minipage**

exam-zh-textfigure.sty 的宏包依赖:

- wrapstuff:图文混排(会自动检测,本地无此宏包则不会加载)
- tabularray:表格
- varwidth:"弹性"的 **minipage**
- graphicx:插图

# **第 5 节 主要更新**

- 2022.2 开发基本框架和主要功能(题干、选择题)
- <span id="page-61-0"></span>• 2022.4 开发字体模块
- 2022.6 开发密封线、草稿纸、评分框
- 2022.7 增加语文英语题型
- 2022.8 开发图文排版模版
- 2024.2 发布答案控制功能、计算题排版功能

# **第 6 节 参与开发**

- <span id="page-61-1"></span>• 如果您有任何改进意见或者功能需求,欢迎前往 gitee 仓库 issues 提交 issue
- 欢迎 fork 本项目,提 pr 的形式参与开发
- 建议阅读 muzimuzhi 写的 参与开发
- 参考阅读
	- **–** 知乎:[开发一个](https://zhuanlan.zhihu.com/typography-and-latex/) LaTeX [宏包需要多](https://gitee.com/ustctug/ustcthesis/wiki/%E5%8F%82%E4%B8%8E%E5%BC%80%E5%8F%91)少知识?
	- **–** The TeXbook 导读:从那头(多图杀猫的)狮子说起

# **第 7 [节 关于模版作者和维护者](https://www.zhihu.com/question/27017364/answer/34932199)**

zepinglee 开发了模版前期的大框架和主要功能(exam-zh-choices.sty、exam-zh-qu estion.sty、exam-zh-font.sty 等)。

xkwxdyy 和 ljguo 为模版的后期维护者。 [非常感谢](https://github.com/zepinglee) syvshc 在开发中提供的帮助!

# **第 8 [节](https://github.com/xkwxdyy) [ex](https://github.com/syvshc)[am-z](https://github.com/ljguo1020)h:TODO**

- 选择题答案标记
- 测试兼容性
- **question** 环境的引用
- \fillin 的进一步优化
	- **–** 根据答案的宽度留白
	- **–** \fillin\* 的基线能否自动调整
- 每个子包设置用户接口
- 通过 \CJKunderline 的 〈*hidden*〉 键实现 \fillin 的无答案的时候,长度是答案的长 度
- **poem** 环境的引用字体不是斜体
- 用 meta 优化键值,比如统一的 show-answer
- 设置 \vec 命令的定制开关。